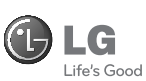

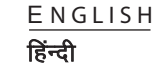

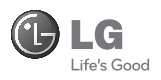

# GU220

Some of the contents in this manual may differ from your phone depending on the software of the phone or your service provider.

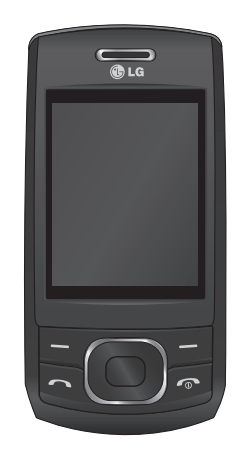

www.lgmobile.com P/N : MMBB0356510 (1.0)

C€0168

Bluetooth QD ID B015954

# GU220 User Guide — English

Congratulations on your purchase of the advanced and compact GU220 phone by LG, designed to operate with the latest digital mobile communication technology.

This guide will help you understand your new mobile phone. It will provide you with useful explanations of features on your phone.

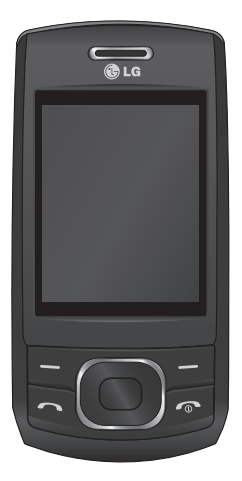

### **Getting to Know Your Phone**

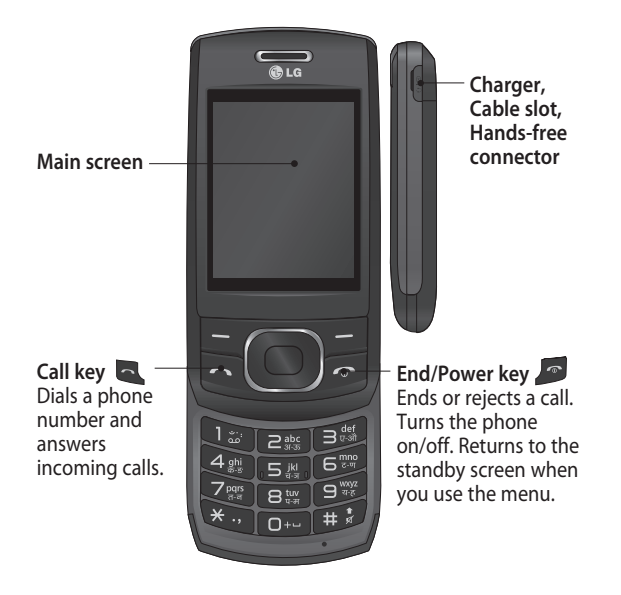

#### **Installing a Memory Card**

Lift the memory card cover and insert a microSD card with the gold contact area facing downward. Close the memory card cover so that it clicks shut.

To remove the memory card, gently push it as shown in the diagram.

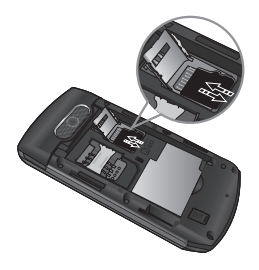

**Note:** A memory card is an optional accessory.

#### **Formatting the Memory Card**

Press **Menu** and select **Settings**. Choose **Memory manager**, select **External memory**, press **Format**, and then insert the security code.

 **WARNING:** When you format your memory card, all the content will be wiped. If you do not want to lose the data on your memory card, back it up first.

# **Installing the SIM Card and Charging the Battery**

#### **Installing the SIM Card**

When you subscribe to a cellular network, you are provided with a plug-in SIM card loaded with your subscription details, such as your PIN, any optional services available and many others.

#### **Important!**

› The plug-in SIM card can be easily damaged by scratches or bending, so be careful when handling, inserting or removing the card. Keep all SIM cards out of the reach of small children.

#### **Illustrations**

- 1 Open the battery cover
- 2 Remove the battery
- 3 Insert your SIM
- 4 Insert your battery
- 5 Close the battery cover
- 6 Charge your battery

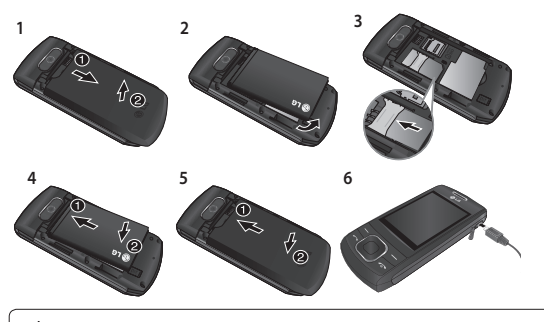

**WARNING:** Do not remove the battery when the phone is switched on, as this may damage the phone.

# **Menu map**

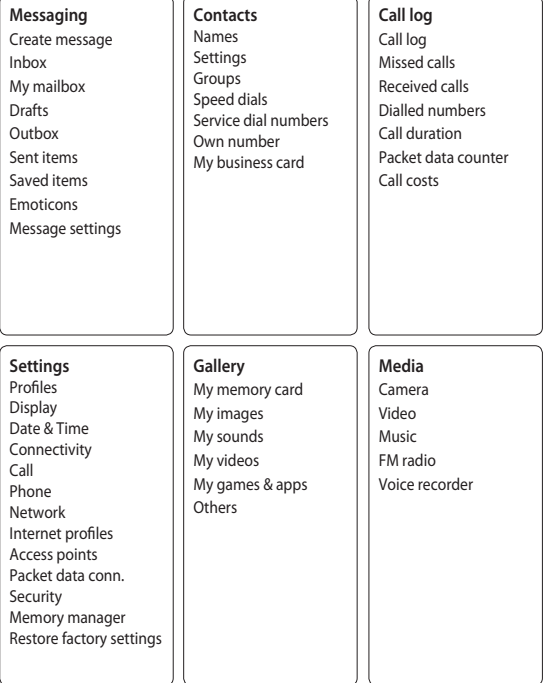

5

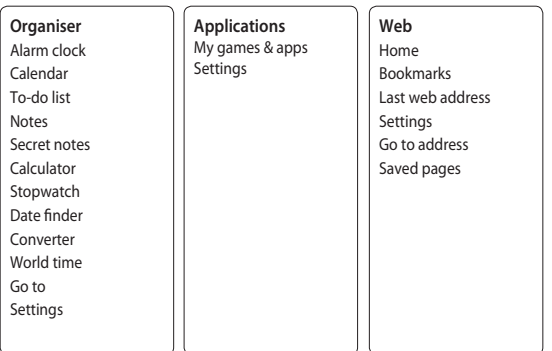

# **Calls**

#### **Making a Call**

- **1** Key in the number using the keypad. To delete a digit, press **CLR**.
- **2** Press **to initiate the** call.

**3** To end the call, press **.** 

**TIP!** To enter + when making an international call, press and hold **0**.

#### **Making a Call from Your Contacts**

- **1** Select **Names** from the **Standby screen**.
- **2** Using the keypad, enter the first letter of the contact you want to call. For example, for **Office**, press "6" three times to select the first character, "O"
- **3** Select **Call** or press **to** to initiate the call.

#### **Answering and Rejecting a Call**

When your phone rings, press to answer the call.

You can control the volume by pressing the Up and Down Navigation keys.

Press **or select Reject to** reject the incoming call.

**TIP!** You can change the settings on your phone to answer your calls in different ways. Press **Menu**, select **Settings** and choose **Call**. Select **Answer mode** and choose from **Press send key**, **Slide up** and **Press any key**.

#### **Speed Dialing**

You can assign a speed dial number to a contact you call frequently.

7

#### **Viewing your Call History**

You can only check the log of missed, received and dialed calls if the network supports Calling Line Identification (CLI) within the service area.

#### **Changing the call settings**

You can set call-specific functions. Press **Menu**, select **Settings** and choose **Call**.

- **Call divert** Choose whether to divert your calls.
- **Call barring** Select when you would like calls to be barred.
- **Fixed dial numbers** Choose a list of numbers that can be called from your phone. You will need your PIN2 code from your operator. Only numbers included in the fixed dial list can be called from your phone.
- **Call waiting** Be alerted when you have a call waiting. This depends on your network provider.
- **Call reject** Set the rejected call list.
- **Send my number** Choose whether your number will be displayed when you call someone. This depends on your network provider.
- **Auto redial**  Choose **On** or **Off**.
- **Answer mode** Choose whether to answer the phone using Any key, Send key only or Slide up.
- **Free call timer**  Choose whether or not to display the call time.
- **Minute minder**  Select On to hear a tone every minute during a call.
- **BT answer mode** Set to Hands-free or Handset.
- **Save new number**  Choose **Yes** or **No**.
- **Slide close setting** Choose **End call** or **Continue call**.

# **Contacts**

#### **Searching for a Contact**

- **1** Select **Names** from the **standby screen**.
- **2** Using the keypad, enter the first letter of the contact you want to call.
- **3** To scroll through the contacts, use the up and down arrows.

#### **Adding a New Contact**

- **1** Press **Menu,** then select **Contacts** and choose **Names**. Then press **Options** - Add new contact.
- **2** Enter all the information you have in the fields provided and select **Options-Done**.

#### **Adding a Contact to a Group**

You can save your contacts in groups; for example, to keep your work colleagues and family separate. There are a number of groups including **Family**, **Friends**, **Colleagues**, **School** and **VIP** already set up on the phone.

**TIP!** There are two LG Mobile customer care numbers provided in phone book. You can directly call the LG Customer Care I or edit LG Customer Care II with area code and make the call.

# **Messaging**

Your GU220 includes text messaging, multimedia messaging and E-mail functions, and can also receive network service messages.

#### **Sending a Message**

- **1** Press **Menu**, select **Messaging** and choose **Create message**.
- **2** A new message editor will open. The message editor combines **Text message** and **Multimedia messages** into one intuitive and easyto-switch-between editor. The default setting for the message editor is text messages.
- **3** Enter your message.
- **4** Choose **Options Insert** to add an **Image**, **Video clip**, **Sound clip**, **Schedule**, **Business card**, **Note**, **Text field**, **To-do** or **Text template**.
- **5** Press **Options Send**.

#### **Setting up Your E-mail**

You can stay in touch on the move using email on your GU220. It's quick and simple to set up a POP3 or IMAP4 email account.

- **1** Press **Menu**, select **Messaging**, and choose **Message Settings**.
- **2** Select **E-mail** then **E-mail accounts**.
- **3** Press **Add** then set the **E-mail account**.

**Note**: You can send SMS to many users at a time. Option Send will open the contacts list where in user can mark/unmark contacts for sending message. First 20 contacts marked will be chosen if Mark all is selected. To send the SMS to a particular group of contacts select the option Send then Select Contact Groups after composing the SMS.

#### **Sending an E-mail Using your New Account**

To send/receive an email, you should set up an email account.

- **1** Select **Menu**, select **Messaging** and choose **Create message**.
- **2** Choose **E-mail** and a new email will open.
- **3** Enter a subject.
- **4** Enter your message.
- **5** Press Options and select Insert to add an **Image**, **Video Clip**, **Sound Clip**, **Business card**, **Schedule** or **Note**.
- **6** Press **Send** to and enter the recipient's address, or press **Options** and select **Insert - Contact Details to open your contacts list.**
- **7** Press **Send** and your email will be sent.

#### **Entering Text**

You can enter alphanumeric characters using the phone's keypad. The following text input methods are available on the phone: T9 predictive mode, ABC manual mode and 123 mode.

**Note**: Some fields may allow only one text input mode (e.g. telephone numbers in the address book fields).

#### **T9 Predictive Mode**

T9 predictive mode uses a built-in dictionary to recognize the words you are writing based on the key sequences you press. Simply press the number key associated with the letter you want to enter, and the dictionary will recognize the word once all the letters are entered.

#### **ABC Manual Mode**

This mode allows you to enter letters by pressing the key labeled with the required letter once, twice, three or four times until the letter is displayed.

#### **123 Mode**

Type numbers using one keystroke per number. You can also add numbers while remaining in letter modes by pressing and holding the desired key.

#### **Message Folders**

Press **Menu** and select **Messaging**. The folder structure used on your GU220 is fairly self-explanatory.

**Create message** - Allows you to create new messages. **Inbox** - All the messages you receive are placed in your Inbox.

**My mailbox** - Contains all your email messages. **Drafts** - If you don't have time to finish writing a message, you can save what you have done so far here.

**Outbox** - This is a temporary storage folder while messages are being sent. It also stores any messages that have failed to send.

**Sent items** - All the messages you send are placed in your Sent folder.

**Saved Items** - You can access your saved messages, text templates and multimedia templates here.

**Emoticons** - A list of useful pre-written emoticons that can be used for a quick reply.

## **Media**

## **Music**

Your GU220 has a built-in **Music** player so you can play all your favorite music.

#### **Playing a Song**

- **1** Press **Menu** and select **Media**, then choose **Music**.
- **2** Choose **All tracks** then select the song you want to play.
- **3** Select **t** to pause the song.
- **4** Select **I** to skip to the next song.
- **5** Select **to** to skip to the previous song.
- **6** Select **Back** to stop the music and return to the music player menu.

#### **Creating a Playlist**

You can create your own playlists by choosing a selection of songs from the **All songs** folder.

- **1** Press **Menu** and select **Media**.
- **2** Choose **Music,** then select **Playlists**.
- **3** Press **Options** and select **Add new playlist**, then enter the playlist name and press **Save**.
- **4** The **All tracks** folder will be displayed. Select all of the songs that you would like to include in your playlist by scrolling to them and selecting  $\blacktriangledown$ .
- **5** Select **Done** to store the playlist.

# **Camera**

#### **Taking a Quick Photo**

- **1** Select **Menu** and select **Media**. Select **Camera** to open the viewfinder.
- **2** Holding the phone, point the lens toward the subject of the photo.
- **3** Position the phone so you can see the subject of your photo.
- **4** Press the **Center key** to take a photo.

# **Video Camera**

#### **Shooting a Quick Video**

- **1** In the standby screen, select **Menu** and select **Media**.
- **2** Choose **Video**.
- **3** Point the camera lens toward the subject of the video.
- **4** Press to start recording.
- **5** "Rec" will appear in the bottom-left corner of the viewfinder and a timer will show the length of your video.
- **6** Select **Stop** to stop recording.

# **FM Radio**

#### **Using the FM Radio**

Your LG GU220 has an **FM radio** feature so you can tune into your favorite stations and listen on the move.

#### **Listening to the Radio**

- **1** Press **Menu** and select **Media**, then choose **FM radio**.
- **2** Select the channel number of the station you would like to listen to.

#### **Recording the Radio**

- **1** Press the **center key** while listening to the **radio**.
- **2** The recording time is displayed on your phone. If you want to stop the recording, press the  $\blacksquare$ . When a recording has been made, the recorded contents will be saved in the **Gallery** as an mp3 file.
- **3** When the recording is done, select **Option** and then choose from **Play**, **Delete**, **Sound edit**, **File**, **Use as** or **Send via**.

**Note:** If you are in an area with bad radio reception, you may have difficulty listening to the **radio**.

It is recommended that you insert headphones into the hands-free connector when listening to the **radio** to ensure good radio reception.

# **Voice Recorder**

Use your **Voice recorder** to record voice memos or other sounds.

# **Gallery**

You can store any kind of **Media file** on your phone's memory to give you easy access to all of your images, sounds, videos, games etc. You can also save your files to a memory card. The advantage of using a memory card is that you can free up space on your phone's memory. All your multimedia files will be saved in the **Gallery.** Press **Menu** then select **Gallery** to open a list of folders.

#### **My Memory Card**

If you have inserted a memory card, it will be displayed as a folder in the **Gallery**.

#### **My Images**

The **Images folder** contains a folder of default images on your phone, images downloaded by you, and images taken on your phone's camera.

#### **My Sounds**

The **Sounds folder** contains default sounds, your voice recordings, radio recordings and sound files downloaded by you. From here you can manage and send sounds, or set them as ringtones.

#### **My Videos**

The **Videos folder** shows the list of downloaded videos and videos you have recorded on your phone.

#### **Others**

In the **Others folder**, you can view files that are not saved in the Images, **Sounds** or **Videos folders**.

#### **My Games & Apps**

Your GU220 comes with preloaded games to keep you amused in your spare time. If you choose to download any additional games or applications they will be saved in this folder.

Your GU220 comes with Preloaded Applications.

Menu>Applications>My Games & apps>>Applications >>RockeTalk

# **Organiser**

#### **Setting your Alarm**

You can set up to five alarms to go off at a specified time

#### **Using the Calendar**

When you enter this menu, a calendar appears. A square cursor is located on the current date.

You can move the cursor to another date using the navigation keys.

#### **Adding an Item to Your To-Do List**

You can view, edit and add tasks to do..

#### **Using the Calculator**

The calculator provides the basic

arithmetic functions—addition, subtraction, multiplication and division—as well as scientific functions.

#### **Using the Stopwatch**

This option allows you to use stopwatch functions.

#### **Converting Units**

This can convert many measurements into the unit you want.

#### **Adding a City to Your World Time**

You can add a required city to the list of world clocks. You can also check the current Greenwich Mean Time (GMT) and the time in major cities around the world.

#### **Go To**

This helps you go to the menu you are searching for. You can set an item as Go to.

### **Web**

#### **Accessing the Web**

You can launch the WAP browser and access the homepage of the activated profile on web settings. You can also manually enter a URL address and access the associated WAP page.

- **1** Press **Menu** and select **Web.**
- **2** To access the web homepage directly, select **Home**. Alternately, select **Go to address** and type in your desired URL.

# **Connectivity**

#### **Changing your Connectivity Settings**

USB connection mode

- 1 Mass storage: Select Mass storage and connect the handset to your computer. You can then drag and drop files to the GU220 removable device folder.
- 2 PC Suite: Select PC Suite and connect the handset to your computer in PCSync mode.
- 3 Always ask: Selecting this option will allow you to choose which method to use every time you connect your handset to your computer.

**Note:** To use the USB mass storage function, you will need to insert an external memory card in your phone.

#### **Changing Your Bluetooth Settings**

- **1** Press **Menu** and select **Settings - Connectivity**. Choose **Bluetooth**.
- **2** Choose **Settings** for the following options:
- **My phone's visibility** - Choose whether to show or hide your device to others.
- **My phone's name** Enter a name for your LG GU220.
- **Supported services** Shows what services are supported.
- **My address** View your Bluetooth address.

#### **Pairing with Another Bluetooth Device**

By pairing your GU220 and another device, your handset will create a password by default every time you connect to another handset via Bluetooth.

- **1** Check your Bluetooth is **On** and **Visible**. You can change your visibility in the **Settings** menu by selecting **My phone's visibility** and then **Visible**.
- **2** Select **Active devices** from the **Bluetooth** menu.
- **3** Your GU220 will search for devices. When the search is complete, **Add** and **Refresh** will appear on the screen.
- **4** Choose the device you want to pair with, select Add, enter the passcode and then press the **Center key**. When you have chosen a device you want to pair with, the handset will then create a password by default every time you connect.
- **5** Your phone will then connect to the other device. The same passcode will need to be entered on this device.

When you have chosen a device you want to pair with, the handset will then create a password by default every time you connect.

**6** Your passcode-protected Bluetooth connection is now ready.

#### **Installing LG PC Suite on Your Computer**

- **1** Go to www.lgmobile.com, select from "Europe," "Middle East," "Africa," "Americas," "CIS," and "Asia & Pacific," and then select your country.
- **2** From the Products menu, select Manual & Software and click Download Section. Click Yes, and the LG PC Suite installer will then appear. (Windows XP, Windows Media Player and more are supported).
- **3** Select the language you would like the installer to run in and click OK.
- **4** Follow the instructions shown onscreen to complete the LG PC Suite Installer wizard.

**5** Once the installation is complete, the LG PC Suite icon will appear on your desktop.

# **Settings**

#### **Changing Your Profiles**

You can personalize each profile setting.

- **1** Choose the **Profiles** you want and select **Edit** from **Options.**
- 2 If you activate Silent mode, the phone will vibrate only.

#### **Using Flight Mode**

When **Flight mode** is activated, you will not be able to make calls, connect to the Internet or send messages.

#### **Changing Your Date & Time**

You can set functions relating to the date and time.

#### **Changing Your Display Settings**

You can change the settings for the phone display.

#### **Changing Your Security Settings**

Change your security settings to keep your GU220 and the important information it holds protected.

- **PIN code request**  Choose a PIN code to be requested when you turn your phone on.
- **Handset lock** Choose a security code to lock your phone: When **power on**, When **SIM changed** or **Immediately**.

**• Anti-theft mobile tracker** 

- When the handset is stolen, handset sends the SMS to the numbers configured by real owner. To activate the ATMT feature, you will need to set ATMT on, and configure the ATMT settings with name, primary number and secondary number. Default ATMT code is "0000." ATMT SMS will contain information about the stolen phone IMEI, current location (captured as per Cell Broadcast message) & number of the person who is using that handset.

- **Change codes**  Change your PIN code, PIN2 code, Security code or Anti-theft code.
- **Application lock**  You can set the application lock to avoid unauthorized use of My Images, My Sounds, My Videos and To do. You will need a security code.

**Resetting Your Phone** Use **Restore factory settings** to reset all the settings to their factory definitions. You need the security code to activate this function.

#### **Viewing Memory Status**

You can use the **Memory manager** to determine how each memory is used and see how much space is available in the **Handset common memory**, **Handset reserved memory**, **SIM memory** or **Primary storage setting**. You can also set the **External memory** when the memory card is inserted.

# **Guidelines for Safe and Efficient Use**

#### **Exposure to Radio Frequency Energy**

Radio Wave Exposure and Specific Absorption Rate (SAR) Information

This GU220 mobile phone model has been designed to comply with the applicable safety requirements for exposure to radio waves. These requirements are based on scientific quidelines that include safety margins designed to ensure the safety of all users, regardless of age and health.

- The radio wave exposure guidelines employ a unit of measurement known as the Specific Absorption Rate, or SAR. SAR tests are conducted using standardized methods with the phone transmitting at its highest certified power level in all used frequency bands.
- While there may be differences between the SAR levels for various LG phone models, they are all designed to meet the relevant guidelines for exposure to radio waves.
- The SAR limit recommended by the International Commission on Non-Ionizing Radiation Protection (ICNIRP) is 2 W/kg averaged over 10 g of tissue.

#### **Guidelines for Safe and Efficient Use** (Continued)

- The highest SAR value for this phone model tested by DASY4 for use close to the ear is 0.716 W/kg (10 g), and when worn on the body is 1.06 W/kg (10 g).
- SAR data information for residents in countries/ regions that have adopted the SAR limit recommended by the Institute of Electrical and Electronics Engineers (IEEE), which is 1.6 W/kg averaged over 1 g of tissue.

#### **Product Care and Maintenance**

**WARNING:** Only use batteries, chargers and accessories approved for use with this particular phone model. The use of any other types may invalidate any approval or warranty applying to the phone, and may be dangerous.

- Do not disassemble this unit. Take it to a qualified service technician when repair work is required.
- Keep away from electrical appliances such as TVs, radios and personal computers.
- The unit should be kept away from heat sources such as radiators or cookers.
- Do not drop.
- Do not subject this unit to mechanical vibration or shock.
- Switch off the phone in any area where you are required by special regulations. For example, do not use your phone in hospitals as it may affect sensitive medical equipment.
- Do not handle the phone with wet hands while it is being charged. It may cause an electric shock and can seriously damage your phone.
- Do not charge a handset near flammable material as the handset can become hot and create a fire hazard.
- Use a dry cloth to clean the exterior of the unit (do not use solvents such as benzene, thinner or alcohol).
- Do not charge the phone when it is on soft furnishings.
- The phone should be charged in a well-ventilated area.
- Do not subject this unit to excessive smoke or dust.
- Do not keep the phone next to credit cards or transport tickets; it can affect the information on the magnetic strips.
- Do not tap the screen with a sharp object as it may damage the phone.
- Do not expose the phone to liquid or moisture.
- Use accessories like earphones cautiously. Do not touch the antenna unnecessarily.

#### **Guidelines for Safe and Efficient Use** (Continued)

#### **Efficient Phone Operation**

#### **Electronic Devices**

- Do not use your mobile phone near medical equipment without requesting permission. Avoid placing the phone over pacemakers, i.e. in your breast pocket.
- Some hearing aids might experience disturbance due to mobile phones.
- Minor interference may affect TVs, radios, PCs etc.

#### **Road Safety**

Check the laws and regulations on the use of mobile phones in the areas where you drive.

- Do not use a hand-held phone while driving.
- Give your full attention to driving.
- Use a hands-free kit, if available.
- Pull off the road and park before making or answering a call if driving conditions so require.
- RF energy may affect some electronic systems in your vehicle, such as car stereos and safety equipment.
- If your vehicle is equipped with an airbag, do not obstruct it with installed or portable wireless equipment. This may cause the airbag to fail or cause serious injury due to improper performance.
- If you are listening to music while out and about, please ensure that the volume is at a reasonable level so that you are aware of your surroundings. This is particularly imperative when near roads.

#### **Avoid Damage to Your Hearing**

Damage to your hearing can occur if you are exposed to loud sounds for long periods of time. We therefore recommend that you do not turn the handset on or off when it is close to your ear. We also recommend that music and call volumes are set to a reasonable level.

#### **Blasting Area**

Do not use the phone where blasting is in progress. Observe restrictions, and follow the rules and regulations.

#### **Potentially Explosive Atmospheres**

- Do not use the phone at a refueling point.
- Do not use near fuel or chemicals.
- Do not transport or store flammable gas, liquid, or explosives in the same compartment of your vehicle as your mobile phone and accessories.

#### **In Aircraft**

Wireless devices can cause interference to aircraft.

- Turn your mobile phone off before boarding any aircraft.
- Do not use it on the aircraft without permission from the crew.

#### **Guidelines for Safe and Efficient Use** (Continued)

#### **Children**

Keep the phone in a safe place out of the reach of small children.

It includes small parts which may cause a choking hazard if detached.

#### **Emergency Calls**

Emergency calls may not be available under all mobile networks. You should therefore never depend solely on the phone for emergency calls. Check with your local service provider.

#### **Battery Information and Care**

- You do not need to completely discharge the battery before recharging. Unlike other battery systems, there is no memory effect that could compromise the battery's performance.
- Use only LG batteries and chargers. LG chargers are designed to maximize the battery life.
- Do not disassemble or short-circuit the battery pack.
- Keep the metal contacts of the battery pack clean.
- Replace the battery when it no longer provides acceptable performance. The battery pack maybe recharged hundreds of times until it needs replacing.
- Recharge the battery if it has not been used for a long time to maximize usability.
- Do not expose the battery charger to direct sunlight or use it in places with high humidity, such as in the bathroom.
- Do not leave the battery in hot or cold places, as this may deteriorate the battery performance.
- There is a risk of explosion if the battery is replaced by an incorrect type.
- Dispose of used batteries according to the manufacturer's instructions. Please recycle when possible. Do not dispose of batteries in the household waste.
- If you need to replace the battery, take it to the nearest authorized LG Electronics service point or dealer for assistance.
- Always unplug the charger from the wall socket after the phone is fully charged to save unnecessary power consumption of the charger.
- Actual battery life will depend on network configuration, product settings, usage patterns, battery and environmental conditions.

### **Accessories**

Various accessories are available for your mobile phone. These are detailed below.

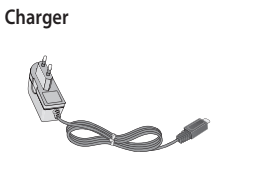

**• Stereo headset**

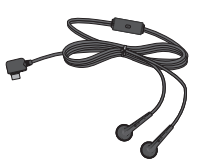

**Battery**

- **Data cable**
- **User Guide**

#### **NOTE**

- Always use genuine LG accessories. Failure to do so may invalidate your warranty.
- Accessories may be different in different regions. Please check with our regional service company or agent for further enquires.

## **Technical Data**

**General**

Product Name: GU220 System: GSM 850 / E-GSM 900 / DCS 1800 / PCS 1900

#### **Ambient Temperatures**

Max.: +55°C (discharging) +45°C (charging)

Min.: -10°C

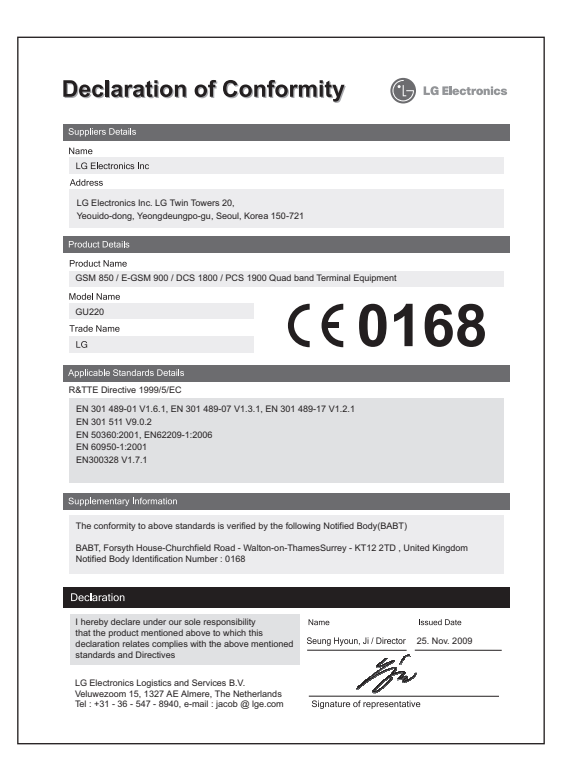

# $GU220$  उपयोगकर्ता मार्गदर्शिका – हिन्दी

नवीनतम डिजिटल मोबाइल संचार तकनीक पर संचालित करने के लिए स्कू द्वारा डिजाइन किए गए उन्नत और कॉम्पैक्ट GU220 फोन की आपकी खरीद पर बधाई

यह मार्गदर्शिका आपके नए मोबाइल फो न को समझने में आपकी मदद करेगी. यह आपको आपके फोन में दी गई सुविधाओं के बारे में उपयोगी स्पष्टीकरण देगी.

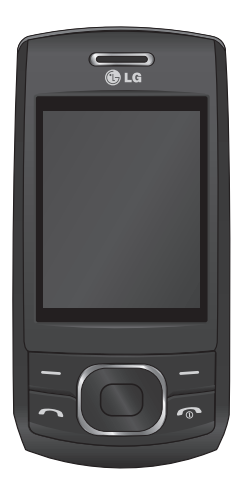

### अपने फोन को जानें

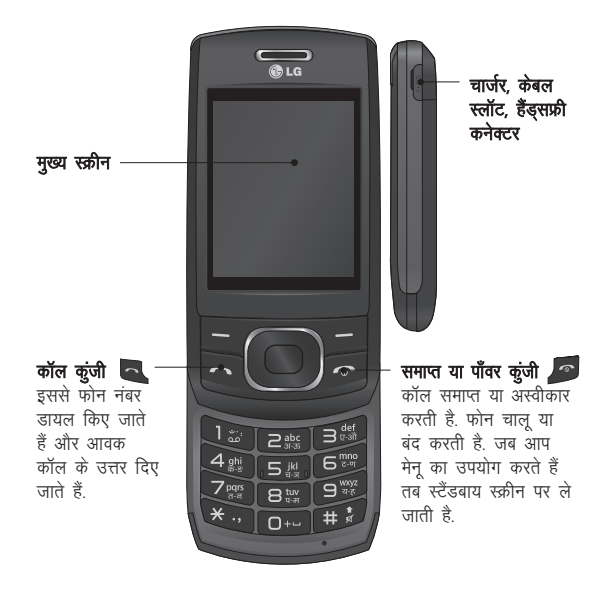
### मेमोरी कार्ड स्थापित करना

मेमोरी कार्ड कवर उठाएँ और माइक्रो  $SD$  कार्ड का गोल्डन संपर्क क्षेत्र नीचे की ओर रखते हुए कार्ड डालें.

मेमोरी कार्ड कवर इस तरह बंद करें कि वह क्लिक की आवाज करे.

मेमोरी कार्ड निकालने के लिए. चित्र में दिखाए अनुसार उसे धीरे से धकेलें.

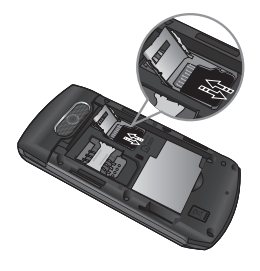

**नोटः** मेमोरी कार्ड एक वैकल्पिक सहायक उपकरण है.

#### मेमोरी कार्ड स्वरूपित करना

मेनू दबाएँ और सेटिंग्स चयनित करें. रमति प्रबंद्यक चयनित करें. बाह्य मेमोरी चयनित करें और स्वरूपित करें दबाएँ. और सूरक्षा कोड डालें.

∕ि चेतावनीः जब आप अपने मेमोरी कार्ड को स्वरूपित करते हैं. तो सभी सामग्री मिटा दी जाएगी अगर आप अपने मेमोरी कार्ड का डेटा खोना नहीं चाहते हैं. तो पहले उसका बैकअप ਕੇ ਕੇਂ

# सिम कार्ड स्थापित करना और बैटरी चार्ज करना

### सिम कार्ड स्थापित करना

महत्वपर्ण!

जब आप किसी सेल्युलर नेटवर्क की सदस्यता लेते हैं. तो आपको आपकी सदस्यता विवरणों से लोड किया गया एक प्लग-इन सिम कार्ड प्रदान किया जाता है. जैसे आपका PIN, कोई उपलब्ध वैकल्पिक सेवाएं और अनेक अन्य

> प्लग–इन SIM कार्ड और इसे स्क्रैच कर

या मोड़कर आसानी से क्षति पहुँचाई जा

सकती है. इसलिए कार्ड हैंडल करते. डालते या निकालते समय सावधानी बरतें. सभी सिम कार्ड छोटे बच्चों की पहुँच से दूर रखें.

#### उटाहरण

- 1 बैटरी कवर खोलें
- 2 बैटरी निकालें
- **3** अपनी सिम डालें
- 4 अपनी बैटरी डालें
- 5 बैटरी कवर बंद करें
- 6 अपनी बैटरी चार्ज करें

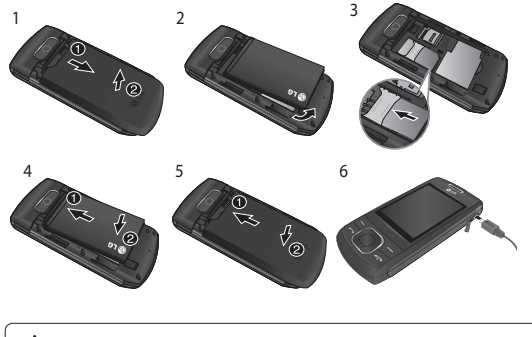

∕!**\ चेतावनी:** फोन चालू होने पर बैटरी न निकालें, क्योंकि यह आपके फोन को क्षति पहुँचा सकता है.

# मेनू मैप

संदेश

.<br>संदेश लिखें

मेरा मेलबॉक्स

आउटबॉक्स

भावनाएं संदेश अनुकूलन

प्रेबण आइटम्स

सहेजे गए आइटम्स

इनबॉक्स

पारुष

#### संपर्क

नाम सेटिंग्स समूह शीघ्र खायल्स सेवा डायल नंबर्स स्वयं का नंबर मेरा व्यवसाय कार्ड

#### कॉल लॉग

कॉल लॉग छूटी कॉल्स प्राप्त कॉल्स .<br>डायल किए गए नंबर कॉल अवधि पैकेट डेटा काउंटर कॉल कीमत

#### सेटिंग्स

प्रोफाइल्स प्रदर्शित करें दिनांक और समय संयोजकता कॉल फोन नेटवर्क इंटरनेट प्रोफ़ाइल्स एक्सेस पॉइंटस पैकेट डेटा कनेक्शन सुरक्षा ्<br>स्मृति प्रबंधक फैक्ट्री सेटिंग्स पुनर्स्थापित करें

#### गैलेरी

.<br>मेरा मेमोरी कार्ड .<br>मेरी छवियाँ मेरी ध्वनि मेरे वीडियो मेरे खेल एवं अनुप्रयोग अन्य

#### मीडिया

कैमरा वीडियो

संगीत

FM रेडियो वॉइस रिकॉर्डर

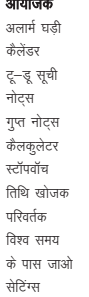

**सुविधार्ये**<br>मेरे खेल एवं अनुप्रयोग सेटिंग्स

#### वेब

होम बुकमार्क पिछला वेब पता सेटिंग्स पते पर जाएँ ्<br>सुरश्रित पृष्ठ

### कॉल

कॉल करना

- 1 कीपैड का उपयोग करके संख्या लिखें. भअंक हटाने के लिए. CLR दबाएं
- 2 कॉल ब्यू शूरू करने के लिए दबाएँ.
- 3 कॉल समाप्त करने के लिए दबाएं

TIP! कोई अंतर्राष्टीय कॉल करते समय + दर्ज करने के लिए. 0 दबाकर रखें

अपने संपर्कों से कॉल करना

- 1 स्टैंड बाय स्क्रीन से नाम चयनित करें
- 2 कीपैड का उपयोग करते हुए उस संपर्क का पहला अक्षर लिखें जिसे .<br>आप कॉल करना चाहते हैं उदाहरण के लिए. Office के लिए. पहला वर्ण "O" चूनने के लिए तीन बार 6 दबाएँ
- 3 कॉल प्रारंभ करने के लिए कॉल करें चुनें या - दबाएँ.

कॉल का उत्तर देना और निरस्त करना अपने फोन के रिंग करने पर, कॉल का उत्तर देने के लिए बार्च दबाएँ. आप साइड कंजियों को दबाकर वॉल्युम को नियंत्रित कर सकते हैं आवक कॉल अस्वीकार करने के लिए <u>ि दबाएँ या निरस्त करें दबाएँ.</u>

TIP! अपने कॉल्स का विभिन्न तरीकों से उत्तर देने के लिए आप अपने फोन की सेटिंग्स बदल सकते हैं मेनू दबाएँ, सेटिंग्स का चयन करें और कॉल चुनें. उत्तर मोड चयनित करें और भेजें कूंजी दबाएँ, ऊपर स्लाइड करें और कोई भी कूंजी दबाएँ.

स्पीड डायलिंग आप ऐसे संपर्क को शीघ्र डायल्स नंबर असाइन कर सकते हैं. जिसे आप बार—बार कॉल करते हैं.

अपना कॉल इतिहास देखना आप छूटे, प्राप्त, और डायल किए गए कॉल्स के कॉल रिकॉर्ड केवल तब देख सकते हैं जब नेटवर्क सेवा क्षेत्र के अंदर कॉलिंग लाइन पहचान (CLI) का समर्थन करता हो

कॉल सेटिंग्स बदलना

आप किसी कॉल के संगत मेनू सेट कर सकते हैं. मेनू दबाएं, सेटिंग्स चुनें और कॉल चुनें.

- •कॉल कॉल अंतरण चुनें कि अपनी कॉल्स को डायवर्ट करना चाहते हैं या नहीं
- कॉल रोधन जब आप कॉल्स को रो धित करना चाहें तब इसका चयन करें
- सीमित डायल नम्बर उन नंबरों की सूची चुनें जिनपर आपके फोन से कॉल की जा सकती है. आपको अपने ऑपरेटर से PIN2 कोड की आवश्यकता होगी. केवल फिक्स्ड डायल सूची में ामिल नंबरों को ही आपके फोन से कॉल से किया जा सकता है
- कॉल प्रतीक्षा कोई कॉल प्रतीक्षा में होने पर सचेत रहें. (आपके नेटवर्क प्रदाता पर निर्भर करता है.)
- कॉल छोड़ें अस्वीकत कॉल सची सेट करें
- मेरा नंबर भेजें चुनें कि किसी व्यक्ति को कॉल करने पर आपका नंबर प्रदर्शित हो या नहीं. (आपके नेटवर्क प्रदाता पर निर्भर करता है.)
- स्वतः रीडायल चालू करें या बंद करें चुनें.
- उत्तर मोड किसी भी कुंजी का उपयोग कर उत्तर देना या केवल कुंजी भेजना या ऊपर स्लाइड करना चूनें.
- निंशुल्क कॉल टाइ़मर दिखाया जाए या नहीं चुनें.
- मिनट माइंडर कॉल के दौरान प्रत्येक मिनट में एक टोन सुनने के लिए ऑन का चयन करें.
- BT उत्तर मोड हैंड्स-फ्री या हैंडसेट सेट करें.
- नए नंबर सहेजें हाँ या नहीं चुनें.
- स्लाइड बंद सेटिंग कॉल समाप्त करें या कॉल जारी रखें चुनें.

### संपर्क

कोई संपर्क खोजना

- 1 स्टैंड बाय स्क्रीन से नाम चयनित करें
- 2 कीपैड का उपयोग करते हुए उस संपर्क का पहला वर्ण लिखें. जिसे आप कॉल करना चाहते हैं.
- 3 संपर्कों पर स्क्रॉल करने के लिए क्तपर और नीचे तीरों का उपयोग करें

नया संपर्क जोडना

- 1 मेन् दबाएँ फिर संपर्क चयनित करें और नाम चुनें. भतब विकल्प दबाएं-नया संपर्क जोडें.
- 2 आपको फील्डस में प्रदान की गई सभी जानकारी दर्ज करें और विकल्प-पूर्ण का चयन करें.

किसी समूह में संपर्क जोड़ना आप अपने संपर्कों को समूहों में सहेज सकते हैं. उदाहरण के लिए. अपने सहकर्मियों और परिजनों को अलग-अलग समूह में रखते हुए. फोन में परिवार, मित्र, सहकर्मी, विद्यालय और वीआइपी सहित कई समूह पहले से सेट किए गए हैं.

### संदेश भेजना

आपके GU220 में पाठ संदेश और मल्टीमीडिया संदेश और ई-मेल, साथ ही नेटवर्क के सेवा संदेश भेजने के लिए फंक्शन शामिल हैं.

संदेश भेजना

- 1 मेनू दबाएँ, संदेश भेजना चयनित करें और संदेश लिखें चुनें.
- 2 नया संदेश संपादक खुल जाएगा. संदेश संपादक पात संदेश और मल्टीमीडया संदेशों को एक सहज और संपादक के बीच आसानी से स्विच करने के लिए मिलाता है. संदेश संपादक की डिफॉल्ट सेटिंग पात संदेश हैं
- 3 अपना संदेश लिखें
- 4 छवि. वीडियो क्लिप. ध्वनि क्लिप. शेड्यूल, व्यावसायिक कार्ड, नोट, पाठ फील्ड, करने के लिए, या एक पाठ टेम्पलेट जोडने के लिए विकल्प-सम्मलित करें, चुनें.
- 5 विकल्प भेजें कूंजी दबाएँ.

अपनी ईमेल सेट करना

आप अपने GU220 पर ई-मेल के उपयोग से ले जाने पर संपर्क में रह सकते हैं. कोई POP3 या IMAP4 ईमेल खाता सेट करना तेज और आसान हैं

- 1 मेन् दबाएँ, संदेश भेजना चयनित करें और संदेश लिखें चुनें.
- 2 ईमेल फिर ईमेल खाते चयनित करें.
- 3 जोड़ें दबाएँ और फिर ई-मेल खाता सेट करें

अपने नए खाते का उपयोग करते हुए ईमेल भेजना

ईमेल भेजने / प्राप्त करने के लिए, आपको ईमेल खाता सेट करना होगा.

- 1 मेनू का चयन करें, मैसेजिंग का चयन करें और संदेश लिखें चुनें.
- 2 ईमेल का चयन करें और एक नया ईमेल खुल जाएगा.
- 3 कोई विषय लिखें
- 4 अपना संदेश लिखें
- 5 भविकल्प दबाएँ. कोई छवि. वीडियो क्लिप, ध्वनि क्लिप, व्यावसायिक कार्ड, शेड्यूल या नोट जोडने के लिए सम्मिलित करें डालें.
- 6 इसमें भेजें दबाएँ और प्राप्तकर्ता का पता दर्ज करें या विकल्प दबाएँ और अपनी संपर्क सूची खोलने के लिए .<br>संपर्क विवरण सम्मिलित करें चयनित करें
- 7 भेजें दबाएँ और आपका ईमेल भेज दिया जाएगा.

पाठ लिखना

आप फोन के कीपैड का उपयोग करते हुए अल्फान्यूमेरिक वर्ण लिख सकते हैं. फोन में निम्न पाठ इनपुट पद्धतियाँ उपलब्ध हैं: T9 प्रिडिक्टिव मोड, ABC मैन्यूअल मोड और 123 मोड.

**नोटः** हो सकता है कि कुछ फील्ड्स केवल एक पाठ इनपट मोड की अनूमति दें (उदा. पता बुक फील्ड्स में टेलीफोन नंबर)

T9 प्रिडिक्टिव मोड

T9 प्रिडिक्टिव मोड आपके द्वारा लिखे जा रहे शब्दों को पहचानने के लिए आपके द्वारा दबाई जा रही कूंजियों के क्रम के आधार पर अंतर्निहित ाब्दकोश का उपयोग करता है

जिस अक्षर को आप डालना चाहते हैं, उससे संबंधित कुंजी दबाएँ, और ाब्दकोश सभी अक्षरों के लिखते ही ाब्द को पहचान लेगा.

#### ABC मैन्यूअल मोड इस मोड में आप अपने इच्छित अक्षर वाली कुंजी को दबाकर अक्षर डाल सकते हैं, इसके लिए अक्षर दिखाई देने तक आपको एक, दो, तीन या चार बार कंजी दबाना पड सकता है.

#### 123 मोड

प्रत्येक अंक के लिए एक बार कुंजी दबाकर नंबर टाइप करें. आप अक्षर मोड में रहते हुए भी इच्छित कुंजी को दबाए रखकर अंक डाल सकते हैं.

संदेश फोल्डर्स मेनू दबाएँ, संदेश सेवा चुनें. आपके GU220 पर उपयोग की जाने वाली फोल्डर संरचना पूर्ण रूप से स्वतः स्पष्ट है संदेश बनाएं – आपको नया संदेश बनाने की सुविधा देता है. इनबॉक्स – आपके द्वारा प्राप्त सभी संदेश आपके इनबॉक्स में रखे जाते हैं.

मेरा मेल बॉक्स – इसमें आपके सभी ईमेल संदेश हैं. प्रारुप – यदि आपके पास संदेश को परा करने का समय नहीं है. तो आप ...<br>अब तक लिखे संदेश को यहां सहेज सकते हैं आउटबॉक्स – यह संदेश भेजे जाते समय एक अस्थायी संग्रह फोल्डर है या भेजे जाने में विफल संदेशों को संग्रहीत करता है. प्रेबण आइटम्स – आपके भेजे गए सभी संदेश, आपके भेजे गए फोल्डर में रखे जाते हैं सहेजे गए आइटम्स - आप अपने सहेजे गए संदेशों, पाठ टेम्पलेट्स और मल्टीमीडिया टेम्पलेट्स तक पहुँच बना सकते हैं. भावनाएं – त्वरित प्रत्युत्तर के लिए पहले

से लिखे गए. उपयोगी भावनाएं की एक सूची.

### मीडिया

### संगीत

आपके GU220 में एक अंतर्निहित संगीत प्लेयर है ताकि आप अपने सभी पसंदीदा संगीत चला सकें

कोई गीत चलाना

- 1 मेन दबाएँ और मीडिया चयनित करें, फिर संगीत चुनें.
- 2 सभी ट्रैक चुनें तब गीत, जिसे आप चलाना चाहते हैं. चयनित करें.
- 3 गीत को रोकने के लिए | चुनें.
- 4 अगले गीत को छोड़ने के लिए  $\blacktriangleright$ चयनित करें
- 5 पिछले गीत को छोड़ने के लिए  $\blacksquare$ चयनित करें
- 6 संगीत रोकने और संगीत प्लेयर मेनू में वापस जाने के लिए वापस जाएँ चयनित करें

प्लेलिस्ट बनाना

आप सभी गीत फोल्डर से गीत चुनकर .<br>अपनी स्वयं की प्लेलिस्ट बना सकते हैं

- 1 मेन दबाएँ और सेटिंग्स चयनित करें
- 2 संगीत चुनें, फिर प्लेलिस्ट चयनित करें
- 3 विकल्प दबाएँ और नई प्लेलिस्ट चुनें, .<br>प्लेलिस्ट का नाम लिखें और सहेजें दबाएँ
- 4 सभी ट्रैक फोल्डर दिखेंगे. स्क्रॉल करके और चुनकर वे सभी गीत चुनें, जिन्हें आप अपनी प्लेलिस्ट में सम्मिलित करना चाहते हैं √.
- 5 प्लेलिस्ट संग्रहीत करने के लिए पूर्ण का चयन करें

### कैमरा

तुरंत फोटो लेना

- 1 मेनू का चयन करें, और मीडिया का चयन करें व्यूफ़ाइंडर खोलने के लिए कैमरा का चयन करें
- 2 फोन को पकड़ें और लेंस को उस ओर रखें जिस सब्जेक्ट का फोटो लेना है.
- 3 फोन इस तरह रखें कि आप अपने फोटो के सब्जेक्ट को देख सकें.
- 4 फोटो लेने के लिए केंद्रीय किंगी दबाएँ.

### वीडियो

तुरंत वीडियो शूट करना

- 1 स्टैंडबाय स्क्रीन में, मेनू का चयन करें और मीडिया का चयन करें.
- 2 वीडियो चुनें.
- 3 कैमरा लैंस को वीडियो के सब्जेक्ट पर केंद्रित करें.
- 4 सिकॉर्डिंग प्रारंभ करने के लिए दबाएँ
- 5 व्यूफाइंडर के निचले बाएँ कोने में त्मब दिखाई देगा और टाइमर आपके वीडियो की लंबाई दिखाएगा.
- 6 रिकॉर्डिंग रोकने के लिए रोकें का चयन करें.

### $FM$  रेडियो

 $FM$  रेडिया का उपयोग करना आपके रूळ LG GU220 में FM रेडियो सूविधा है ताकि आप अपने पसंदीदा स्टेशन ट्यून कर सकें और चलते चलते उन्हें सून सकें.

रेडियो सुनना

- 1 मेन् दबाएं और मीडिया का चयन करें, तब संगीत चुनें.
- 2 उस स्टेशन का चैनल नंबर चुनें, जिसे आप सुनना चाहते हैं.

रेडियो से रिकॉर्ड करना

- 1 रेडियो सुनते समय मध्य कुंजी दबाएँ.
- 2 रिकॉर्डिंग समय आपके फोन पर दिखाई देता है. यदि आप रिकॉर्डिंग रोकना चाहते हैं. तो मध्य • रिकॉर्डिंग पूरी होने पर, रिकॉर्ड की गई सामग्री गैलेरी मे mp3 फाइल के रूप में सहेज ली जाएगी.
- 3 रिकॉर्डिंग पूरी होने पर, विकल्प चुनें और फिर चलाएँ, हटाएँ, ध्वनि संपादित करें, इसकी तरह उपयोग करें, फाइल रीनेम, जानकारी या इसके द्वारा भेजें चुनें.

**नोट:** अगर आप किसी खराब रेडियो प्राप्ति वाले क्षेत्र में रहते हैं, तो आपको रेडियो सुनने में कठिनाई हो सकती है.

इसलिए, हम अनुशंसा करते हैं कि आप रेडियो सुनने और अच्छी रेडियो प्राप्ति रखने के लिए हैंडसफ्री कनेक्टर में इयर माइक सम्मिलित करें.

### वॉइस रिकॉर्डर

वॉइस मेमो या अन्य ध्वनियाँ रिकॉर्ड करने के लिए अपने वॉड्स रिकॉर्डर का त्त्पयोग करें

### गैलेरी

आप अपने फोन की मेमोरी में कोई भी मीडिया फाइलें संग्रहीत कर सकते हैं जिससे आप अपनी सभी छवियों ध्वनियों, वीडियो, अन्य चीजों और गेम्स पर आसानी से पहुँच सकें.

आप अपनी फाइलों को मेमोरी कार्ड में भी सहेज़ सकते हैं

मेमोरी कार्ड उपयोग करने का लाभ यह है कि अपने फोन की मेमोरी का स्थान खाली कर सकते <del>हैं</del>

आपकी सभी मल्टीमीडिया फाइलें गैलेरी में सहेजी जाएँगी.

फोल्डरों की सूची खोलने के लिए मेनू दबाएँ और फिर गैलेरी चुनें.

#### मेरी छवियाँ

छवियों में आपके फोन की डिफॉल्ट छवियों का फोल्डर, आपके द्रारा डाउनलोड की गईं छवियाँ. और आपके फोन के कैमरे से ली गईं छवियाँ शामिल होती हैं

मेरी ध्वनि

ध्वनि फोल्डर में डिफॉल्ट ध्वनियाँ आपकी वॉइस रिकॉर्डिंग, रेडियो रिकॉर्डिंग, और आपके द्वारा डाउनलोड की गई ध्वनि फाइलें हैं. यहाँ से आप ध्वनियों को रिंगतोन के रूप में व्यवस्थित भेज या सेट कर सकते हैं

मेरे वीडियो

भवीडियो फोल्डर डाउनलोड किए गए वीडियोज की सूची और आपके द्रारा अपने फोन में रिकॉर्ड किए गए वीडियोज दिखाता है.

#### अन्य

अन्य मेनू से, आप उन फ़ाइलों को देख सकते हैं जो छवियों ध्वनियों या वीडियो फोल्डर में नहीं सहेजे गए हैं.

मेरे खेल एवं अनुप्रयोग आपका GU220 आपके खाली समय में आपका मनोरंजन करने के लिए पहले से लोड किए गए गेम्स के साथ आता है. यदि आप कोई भी अतिरिक्त गेम या अनुप्रयोग डाउनलोड करने का चयन करते हैं तो वे इस फोल्डर में सहेजे जाएँगे

मेरा मेमोरी कार्ड

भअगर आपने कोई मेमोरी कार्ड सम्मिलित किया है. तो इसे गैलरी में फोल्डर के रूप में प्रदर्शित किया जाएगा.

#### आयोजक

कैलेंडर का उपयोग करना जब आप इस मेनू में आते हैं, तो एक कैलेंडर दिखाई देता है. वर्तमान दिनांक पर वर्गाकार कर्सर स्थित होता है. आप नेविगेशन कुंजियों का उपयोग करके कर्सर को किसी अन्य तिथि पर ले जा सकते हैं

अपनी टू डू सूची में आइटम जोड़ना आप टू डू कार्यों को देख सकते हैं, संपादित कर सकते हैं. और जोड सकते हैं

अपना अलार्म सेट करना किसी निर्दिष्ट समय को याद रखने के लिए आप 5 अलार्म घड़ियाँ तक सेट कर सकते हैं

अपने कैलकुलेटर का उपयोग करना कैल्क्यूलेटर मूल अंकगणितीय फंक्शंस प्रदान करता है: जोडना, घटाना, गणन, विभाजन और वैज्ञानिक अनुप्रयोग भी.

स्टॉपवॉच का उपयोग करना इस विकल्प के द्रारा आप स्टॉपवॉच फंक्शन का उपयोग कर सकते हैं

इकाई कनवर्ट करना यह कई मापों को आपकी इच्छित इकाई .<br>में कनवर्ट करता है

अपने विश्व समय में कोई शहर जोडना आप विश्व घड़ी की सूची में वह शहर जोड सकते हैं. जिसकी आपको आवश्यकता है. आप ग्रीनविच मीन टाइम (GMT) और पूरे विश्व के प्रमुख शहरों .<br>का वर्तमान समय भी देख सकते हैं.

के पास जाओँ आप जिस मेन्यू को खोज रहे हैं, वहाँ तक जाने में ये आपकी मदद करता है आप आइटम को यहाँ जाएँ, के रूप में सेट कर सकते हैं

#### वेब

वेब पर पहुँचना

आप वैप ब्राउजर लॉन्च कर सकते हैं और वेब सेटिंग्स पर सक्रिय प्रोफाइल के होमपेज पर पहुँच सकते हैं.

आप मैन्युअल रूप से भी URL पता दर्ज कर सकते हैं और संबद्ध वैप पेज तक पहुँच सकते हैं.

- 1 मेनू दबाएं और वेब का चयन करें.
- 2 सीधे वेब मुख्यप ष्ट पहुँच के लिए, मुखपृष्ठ का चयन करें. वैकल्पिक रू प से. इसपर जाएँ पता चयनित करें और अपने वांछित URL में लिखें

### संयोजकता

अपनी दिनांक और समय सेटिंग्स बदलना USB संयोना मोड

- 1 मास संग्रहणः इसे चयनित करें और अपने कंप्यूटर से हैंडसेट को कनेक्ट करें और GU220 निकालने योग्य डिवाइस फोल्डर में फाइलों को खीचें और छोड़ें.
- 2 PC सुइटः इसका चयन करें और हैंडसेंट को PCSync मोड में अपने कंप्यूटर से कनेक्ट करें.
- 3 हमेशा पूछें: इसे चयनित करना, कंप्यूटर से हैंडसेट कनेक्ट होने पर, हर बार, मोड का चयन करने के लिए, एक विकल्प देगा.

नोटः USB मास संग्रहण कार्यक्षमता का उपयोग करने के लिए, आपको आपके फ़ोन में एक बाह्य मेमोरी कार्ड सम्मिलित करने की आवश्यकता होगी. अपनी ब्लूटूथ सेटिंग्स बदलना

- 1 मेनू दबाएं और सेटिंग्स संयोजकता का चयन करें. ब्लूटूथ चुनें.
- 2 ब्लुट्थ सेटिंग्स चुनें
- इनमें परिवर्तन करेंः
- मेरे फ़ोन की दृश्यता आपका डिवाइस अन्य को दिखाएं या छूपाएं चुनें.
- मेरे फोन का नाम अपने  $LG$ GU220 के लिए कोई नाम दर्ज करें.
- मेरा पता अपना ब्लूटूथ पता देखें.

दूसरी ब्लूटूथ डिवाइस से जुड़ना अपना GU220 और किसी अन्य डिवाइस के साथ युग्मित करके, ब्लूट्थ के माध्यम से हर बार अन्य हैंडसेट से आपके कनेक्ट करने पर हैंडसेट डिफॉल्ट रूप से पासवर्ड बनाता है

- 1 जाँचें कि आपका ब्लूटूथ चालू और दृश्यमान है. मेरी दृश्यता, फिर दृश्यता चयनित कर आप ब्लूटू थ सेटिंग्स मेनू में अपनी दृश्यता परिवर्तित कर सकते हैं
- 2 ब्लूटूथ मेनू से सक्रिय डिवाइस चयनित करें
- 3 आपका GU220 डिवाइसेस के लिए खोज करेगा. भजब खोज पूर्ण होती है. स्क्रीन पर जोड़ें और ताजा करें प्रकट होंगे.
- 4 वह डिवाइस चुनें जिसके साथ आप मिलान करना चाहते हैं. जोड़ें का चयन करें और पासकोड दर्ज करें तब OK कुंजी चुनें. वह डिवाइस चुनें जिससे आप युग्मित करना चाहते हैं, फिर हर बार आपके कनेक्ट करने पर हैंडसेट डिफॉल्ट रू प से पासवर्ड बनाता है
- 5 इसके बाद आपका फोन दूसरी डिवाइस से कनेक्ट हो जाएगा, जिसमें आपको वही पासकोड लिखना होगा

वह डिवाइस चुनें जिससे आप युग्मित करना चाहते हैं, फिर हर बार आपके कनेक्ट करने पर हैंडसेट डिफॉल्ट रू प से पासवर्ड बनाता है.

6 अब आपका पासकोड रक्षित ब्लुट्थ कनेक्शन तैयार है.

आपके कंप्यूटर पर LG PC Suite स्थापित करना

- 1 www.lgmobile.com पर जाएँ और पहले एशिया चुनें और फिर अपना देश चुनें.
- 2 उत्पाद मेनू का चयन करें, मैन्यूअल और सॉफ्टवेयर चुनें और मैन्युअल और S/W डाउनलोड अनुभाग पर जाएँ क्लिक करें. हाँ क्लिक करें और फिर LG PC Suite इंस्टॉलर दिखाई देगा. (Windows XP, Windows Media Player इत्यादि).
- 3 वह भाषा चुनें, जो आप चाहते हैं कि इंस्टॉलर चलाए और ठीक क्लिक करें
- 4 LG PC Suite इंस्टॉलर विजार्ड पूर्ण करने के लिए स्क्रीन पर दिए गए निर्देशों का पालन करें
- 5 स्थापना पूर्ण होने पर, आपके डेस्कटॉप पर LG PC Suite चिह्न दिखाई देगा.

### सेटिंग्स

अपना दिनांक और समय बदलना आप दिनांक और समय से संबंधित फंक्शन सेट कर सकते हैं.

प्रोफाइल बदलना

आप प्रत्येक प्रोफाइल सेटिंग को व्यक्तिगत बना सकते हैं.

- 1 वह प्रोफ़ाइल चुनें जिसे आप चाहते हैं .<br>और तिकल्पों में संपादित करें चयनित  $\overrightarrow{ab}$
- 2 सायलेंट और केवल कंपन प्रोफाइल्स के लिए. आप केवल सक्रिय कर सकते हैं

फ्लाइट मोड का उपयोग करना फ्लाइट मोड चालू या बंद करने के लिए इस फंक्शन का उपयोग करें. फ्लाइट मोड सक्रिय करने पर आप कॉल करने के लिए समर्थ नहीं होंगे. फ़्लाइट मोड चालू होने पर, इंटरनेट से कनेक्ट करें. संदेश भेजें.

अपनी प्रदर्शन सेटिंग्स बदलना आप फोन डिस्प्ले की सेटिंग्स बदल सकते हैं

अपनी शॉर्टकट सेटिंग्स बदलना अपने GU220 और इसमें मौजद महत्वपूर्ण जानकारी सुरक्षित रखने के लिए अपनी सुरक्षा सेटिंग्स परिवर्तित करें

- पिन कोड अनुरोध एक पिन कोड चुनें जो आपके फोन चालू करने पर माँगा जाए.
- हैंडसेट लॉक पॉवर चालू होने पर, SIM परिवर्तित किए जाने पर या तूरंत अपने फोन को लॉक करने के लिए कोई सुरक्षा कोड चुनें.
- कोड़स परिवर्तित करें अपना सूरक्षा कोड च्छ कोड च्छ कोड या ज्डिज कोड परिवर्तित करें

अपने फोन को रीसेट करना सभी सेटिंग्स को उनके फैक्टरी निर्धारण ों पर रीसेट करने के लिए फैक्टरी सेटिंग्स रीस्टोर करें का उपयोग करें यह फंक्शन सक्रिय करने के लिए आपको सुरक्षा कोड की आवश्यकता होगी.

मेमोरी की स्थिति देखना आप स्मृति प्रबंधक का उपयोग कर प्रत्येक मेमोरी कार्ड के उपयोग के तरीके निर्धारित करें और देखें कि कितना स्थान उपलब्ध है: सामान्य, आरक्षित, SIM कार्ड, और बाह्य मेमोरी और मेमोरी कार्ड डाले जाने पर प्राथमिक संग्रहण सेटिंग सेट करें

# सुरक्षित और प्रभावी उपयोग के दिशानिर्देश

### रेडियो फीक्वेंसी कर्जा के संपर्क में आना

.<br>रेडियो तरंगों से संपर्क और तिशिष्ट अवशोषण दर (स्पेसिफिक एब्जार्शन रेट) (SAR) की जानकारी भयह मोबाइल फोन मॉडल GU220 रेडियो तरंगों के एक्सपोजर के लिए लाग् सूरक्षा आवश्यकताओं के अनुपालन हेतू डिजाइन किया गया है.

ये आवश्यकताएँ वैज्ञानिक दिशानिर्देशों पर आधारित हैं, जिनमें सभी आयु वर्ग और हर प्रकार के स्वास्थ्य वाले लोगों की सूरक्षा तय करने के लिए बनाए गए सुरक्षा उपाय शामिल हैं.

• रेडियो तरंग संपर्क दिशानिर्देश विशिष्ट अवशोषण दर. या SAR के रूप में पहचाने जाने वाली मापन यनिट का उपयोग करते हैं. फोन पर SAR के परीक्षण मानक विधियों के उपयोग से किए जाते हैं. इसके लिए उपयोग होने वाले सभी फ्रीक्वेंसी बैंड्स में फ़ोन के उच्चतम प्रमाणित पॉवर स्तर पर संपेषण किया जाता है.

- वैसे तो कई LG फोन मॉडल के SAR स्तर में भिन्नता हो सकती है. किंतु उन सभी को रेडियो तरंगों से संपर्क के लिए संबद्ध दिशानिर्देशों को पुरा करने के लिए बनाया गया है.
- नॉन–आयोनाइजिंग रेडिएशन प्रोटेक्शन (ICNIRP) के लिए अंतरराष्ट्रीय आयोग द्वारा अनुशंसित SAR सीमा 10g टिश्यू पर औसतन 2W/kg होती है.
- DASY4 द्वारा किए गए परीक्षण के अनूसार कान के पास उपयोग करने हेतू इस मॉडल फोन का उच्चतम SAR मान 0.716 W/kg(10g) और शरीर पर लगाते समय 1.06 W/kg(10g) है.
- जिन देशों /क्षेत्रों ने इंस्टीट्यूट ऑफ इलेक्ट्रिकल एंड इलेक्ट्रॉनिक्स इंजीनियर्स (IEEE) द्वारा अनूशंसित SAR सीमा को स्वीकार किया है. वहाँ के निवासियों के लिए SAR डेटा जानकारी 1g टिश्यू पर औसतन 1.6 W/kg है.

## सुरक्षित और प्रभावी उपयोग के दिशानिर्देश (जारी)

#### उत्पाद की देखभाल और रखरखाव

∕ि चेतावनीः केवल इस विशिष्ट फोन मॉडल के साथ उपयोग के लिए अनूमोदित बैटरी, चार्जर, और सहायक उपकरण का उपयोग करें. किसी मी दूसरे प्रकार का उपयोग करने पर फोन पर लागू होने वाले अनमोदन या वॉरंटी अमान्य हो सकते हैं और यह खतरनाक हो सकता है.

- सूधारने की आवश्यकता होने पर इसे योग्य सेवा तकनीशियन के पास ले जाएँ
- बिजली के उपकरणों जैसे टीवी रेडियो और पर्सनल कंप्यूटर से दूर रखें.
- यूनिट को गर्मी के स्रोतों जैसे रेडिएटर्स या कुकर से दर रखना चाहिए.
- इसे गिराएँ नहीं
- यूनिट को मैकेनिकल कंपन या झटकों से बचाएँ.
- जिस किसी भी स्थान में विशेष नियम के तहत आवश्यक हो वहाँ फोन बंद कर दें उदाहरण के लिए. अपने फोन का उपयोग अस्पतालों में न करें क्योंकि यह संवेदनशील मेडिकल उपकरणों को प्रभावित कर सकता है
- चार्ज होते समय फोन को गीले हाथों से न पकड़ें इससे बिजली का झटका लग सकता है और आपके फोन को गंभीर रूप से क्षति हो सकती है
- हैंडसेट को ज्वलनशील पदार्थों के नजदीक चार्ज न करें. क्योंकि हैंडसेट गर्म हो सकता है और आग के खतरे का कारण बन सकता है
- यूनिट को बाहर से साफ करने के लिए सुखे कपड़े का उपयोग करें बिंजीन. थिनर, या एल्कोहल जैसे विलायकों का उपयोग न करें).
- फोन को मुलायम फर्नीचर पर चार्ज न करें
- फोन अच्छे हवादार क्षेत्र में चार्ज किया जाना चाहिए
- इस यूनिट को अत्यधिक धुएँ या धूल में न रखें
- फोन को क्रेडिट कार्डस या ट्रांसपोर्ट टिकट्स के पास न रखें; यह चुंबकीय पड़ियों पर अंकित जानकारी को प्रभावित कर सकता है.
- स्क्रीन को नुकीली वस्तु से न ठकठकाएँ क्योंकि इससे फोन को नुकसान हो सकता है.
- फोन को तरल पदार्थ या नमी में न रखें
- सहायक उपकरण जैसे ईयरफोन का सावधानीपूर्वक उपयोग करें. एंटीना को अनावश्यक रूप से न छूएँ.

#### प्रभावी ढंग से फोन का उपयोग

#### इलेक्ट्रॉनिक्स डिवाइस

- बिना अनुमति के अपने मोबाइल फोन का उपयोग मेडिकल उपकरण के पास न करें फोन को पेसमेकर के पास अर्थात अपने शर्ट की ऊपरी जेब में न रखें.
- मोबाइल फोन द्वारा कुछ श्रवण सुविधाएँ बाधित हो सकती हैं.
- छोटा-सा व्यवधान भी टीवी, रेडियो, पीसी इत्यादि को प्रभावित कर सकता है

#### सड़क सुरक्षा

जिन क्षेत्रों में आप वाहन चलाते हैं, वहाँ मोबाइल फोन के उपयोग से संबंधित कानूनों और नियमों की जानकारी ले लें.

- वाहन चलाते समय हैंड–हेल्ड फोन का उपयोग न करें
- वाहन चलाने पर पुरा ध्यान दें.

### सुरक्षित और प्रभावी उपयोग के दिशानिर्देश (जारी)

- यदि उपलब्ध हो, तो हैंड्स-फ्री किट का उपयोग करें
- यदि वाहन चलाते समय आवश्यक हो, तो कॉल करने या उत्तर देने से पहले वाहन को सड़क के किनारे ਕਗਾਰੇ
- RF ऊर्जा आपके वाहन के कुछ इलेक्ट्रॉनिक सिस्टम्स जैसे कार स्टीरियो और सुरक्षा उपकरण को प्रभावित कर संकती है
- जब आपके वाहन में एयर बैग की सुविधा हो, तो लगे हुए या पोर्टेबल वायरलेस उपकरण से व्यवधान न <u>सात्रें</u> इससे एयर बैग विफल हो सकता है या अनुपयुक्त कार्य के चलते गंभीर चोट पहुँचा सकता है.
- यदि आप यात्रा के समय संगीत सून रहे हैं, तो कृपया सूनिश्चित करें कि वॉल्यम उचित स्तर पर रहे, जिससे आप अपने चारों ओर के वातावरण के प्रति सचेत रहें यह तब विशेष रूप से जरूरी है. जब आप रास्ते में हों

#### अपने सुनने की क्षमता को नुकसान न पहुँचाएँ

यदि आप लंबे समय तक तेज ध्वनि सुनते हैं तो आपकी सूनने की क्षमता को क्षति पहँच सकती है.

इसलिए हम सलाह देते हैं कि आप अपना हैंडसेट कान के पास चाल या बंद न करें

हम इसकी भी सलाह देते हैं कि संगीत और कॉल वॉल्यूम उचित स्तर पर सेट हों.

#### ਰਿਲਸ਼ੇਟਨ ਐਤ

फोन का उपयोग ऐसे स्थान पर न करें जहाँ विस्फोट हो रहे हों. प्रतिबंधों पर ध्यान दें. और नियम-कायदों का पालन करें.

### संभावित रूप से विस्फोट वाले वातावरण

- फोन का उपयोग ईंधन भरने के स्थान पर न करें
- ईंधन या रसायनों के पास उपयोग न करें
- मोबाइल फोन और सहायक उपकरण <u>ों को ज्वलनशील गैस, तरल या</u> विस्फोटकों के साथ अपने वाहन में न ले जाएँ या न ही रखें.

#### एयरक्रॉफ्ट में

वायरलेस डिवाइस से एयरक्रॉफ्ट में बाधा उत्पन्न हो सकती है.

- किसी भी एयरक्रॉफ्ट में चढते समय अपना मोबाइल फोन बंद कर दें.
- इसका उपयोग हवाईजहाज में कर्मीदल की अनुमति के बिना न करें.

#### बच्चे

फोन को छोटे बच्चों की पहुँच से दूर किसी सुरक्षित स्थान पर रखें. इसमें छोटे-छोटे भाग होते हैं जो यदि अलग हो जाएँ तो गले में फँस सकते हैं

#### आपातकालीन कॉल्स

संभव है कि आपातकालीन कॉल्स सभी मोबाइल नेटवर्क्स के तहत उपलब्ध न हों. इसलिए, आपको आपातकालीन कॉल्स के लिए केवल फोन पर ही निर्भर नहीं रहना चाहिए. अपने स्थानीय सेवा प्रदाता से इसकी

जानकारी लें

#### बैटरी जानकारी और देखभाल

• बैटरी रिचार्ज करने के पहले आपको उसे पुरी तरह डिस्चार्ज करने की आवश्यकता नहीं है अन्य बैटरी सिस्टम्स के विपरीत, ऐसा कोई स्मृति प्रभाव नहीं है जिससे बैटरी के प्रदर्शन पर असर पडता है.

### सुरक्षित और प्रभावी उपयोग के दिशानिर्देश (जारी)

- केवल I G बैटरियों और चार्जर्स का त्त्पयोग करें **IG** के चार्जर्स बैटरी का जीवन बढाने के लिए होते हैं.
- बैटरी पैक को अलग-अलग न करें या उसे ॉर्ट—सर्किट से बचाएँ
- बैटरी पैक के धातू वाले हिस्सों को साफ रखें.
- बैटरी का प्रदर्शन अपेक्षानुसार न रहने पर उसे बदल दें बैटरी पैक को सैकड़ों बार रीचार्ज़ किया जा सकता है. जब तक कि उसे बदलने की आवश्यकता न हो
- यदि बैटरी को लंबे समय से उपयोग नहीं किया गया है तो उसकी क्षमता बढ़ाने के लिए उसे रीचार्ज करें
- बैटरी चार्जर को सीधे धूप में न रखें या बाथरूम जैसी अधिक नमी वाली जगहों पर इसका उपयोग न करें.
- बैटरी को गर्म या ठंडे स्थानों पर न रखें, इससे बैटरी के प्रदर्शन पर बुरा असर हो सकता है.
- यदि बैटरी को किसी गलत प्रकार की बैटरी से बदला जाता है तो विस्फोट का खतरा होता है
- उपयोग की गई बैटरियों का निपटान. निर्माता के निर्देशों के अनुसार ही करें. जब भी संभव हो इसे रीसायकल करें. इसे घरेलू कचरे की तरह न फेंकें
- यदि आप बैटरी बदलना चाहते हैं तो सहायता के लिए इसे नजदीक के अधिकृत LG इलेक्ट्रॉनिक्स सेवा केंद्र या डीलर के पास ले जाएँ.
- फोन पूरी तरह चार्ज हो जाने पर चार्जर को वॉल सॉकेट से निकाल दें ताकि चार्जर की अनावश्यक रूर्जा खपत को बचाया जा सके
- वास्तविक बैटरी जीवन नेटवर्क कॉन्फिगरेशन, उत्पाद सेटिंग्स, उपयोग पद्धति, बैटरी और वातावरन की परिस्थितियों पर निर्भर करेगा

### सहायक सामग्री

आपके मोबाइल फोन के लिए विभिन्न सहायक उपकरण हैं. नीचे ब्यौरे दिए गए हैं.

चार्जर

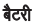

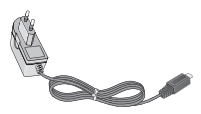

• स्टीरियो हेडसेट

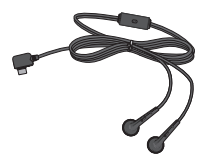

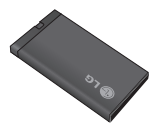

- डेटा केबल और सीडी
- उपयोगकर्ता मार्गदर्शिका

#### नोट

- हमेशा प्रामाणिक LG सहायक उपकरणों का उपयोग करें. ऐसा नही करने पर आपकी वॉरंटी अमान्य हो सकती है.
- भिन्न क्षेत्रों में सहायक उपकरण भिन्न हो सकते हैं. अधिक जानकारी के लिए क्र पया हमारी क्षेत्रीय सेवा कंपनी या अभिकर्ता से संपर्क करें.

# तकनीकी डेटा

#### सामान्य

उत्पाद नाम:  $GU220$ सिस्टम: GSM 850 / E-GSM 900 / DCS 1800 / PCS 1900

#### परिवेश का तापमान

अधिकतम: +55°C (डिस्चार्जिंग) +45°C (चार्जिंग)

### न्यूनतम $: -10^{\circ}$ C

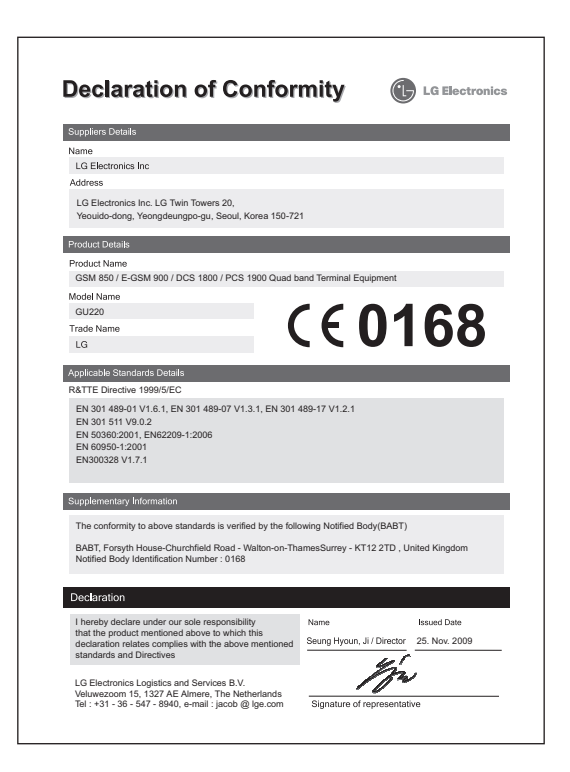

### **LG Mobile**

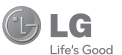

#### **WARRANTY CARD**

This LG handset and charger comes with a 12-month warranty from date of purchase or 15 months from manufacturing date of corresponding IMEI No. Of the unit whichever is earlier, against defect in material or workmanship. In case of a defect, LG Electronics India Pvt. Ltd. undertakes to get the set repaired free of charge through its authorised service centre (ASC) or service dealer subject to following conditions:

#### **Terms and Conditions**

- 1. This warranty is applicable to the first purchase and in no case it can be transferred or extended.
- 2. Repair of this product will be carried out on a carry in basis to the nearest ASC.
- 3. While the company will make every effort to carry out repairs at the earliest, it however is made explicitly clear that the company is under no obligation to do so in a specified period of time.
- 4. The company or its authorised ASC/ service dealer reserves the right to retain any parts of the component/s replaced at its discretion. In the event of a defect being noticed in the equipment during the warranty period.
- 5. This warranty entitles the purchaser to free of cost repairs of the unit within warranty period and does not entitle for replacement or refund of entire unit. Claims, if any, to this warranty shall in no case exceed the purchase price of the unit.
- 6. In case of any software upgradation of the phone, no warranty is provided on phone memory or phone hook
- 7. The warranty is void in case the serial no./ IMEI no. is tampered / disfigured or details in the warranty card are not properly filled up at the time of purchase.
- 8. This warranty is not valid for damages resulting due to negligence, mishandling, improper use, tampering, breakage, soaking, fire, unauthorised repair and failure due to network upgrades.
- 9. Batteries are covered under warranty for a period of 6 months from date of purchase or 9 months from date of corresponding IMEI no. of the unit whichever is earlier
- 10. Warranty does not cover accessories external to the equipment supplied by the dealer.
- 11. The Delhi / New Delhi courts shall have the jurisdiction to try any dispute and /or suits related to or arising out of this agreement.

#### Customer Information Center/ Call Center Number

For any query related to the after sales service and customer support please contact us at the numbers listed below.

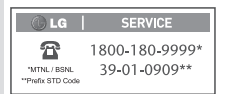

#### **BRANCH ADDRESSES**

 $_{\rm od}$ 

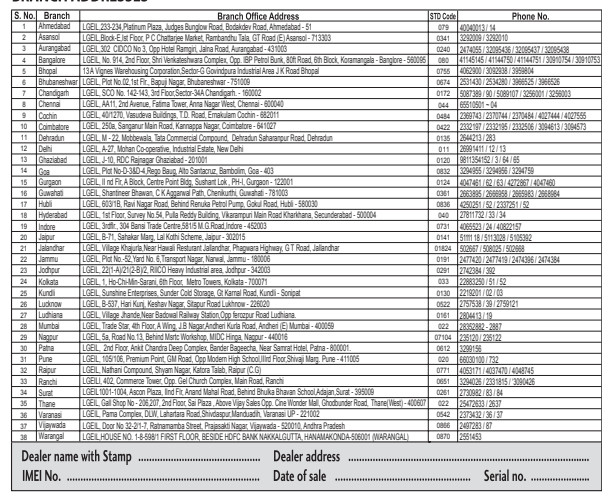

LG Electronics India Pvt. Ltd., Plot No. 51, Udyog Vihar Surajpur Kasna Road, Greater Noida, U.P.

omer elow. Ī  $\bar{k}$ 

÷

#### SERVICE CENTER LIST

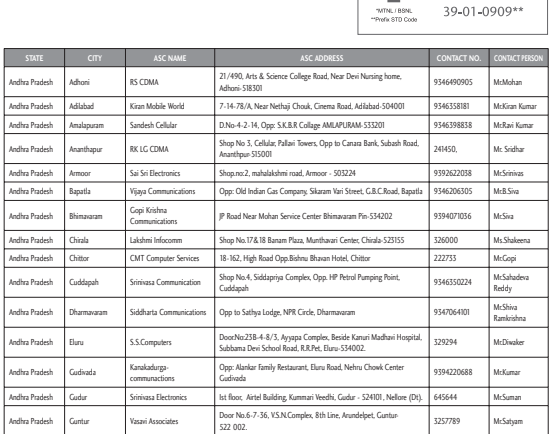

**C** LG | SERVICE

1800-180-9999\*

 $\mathbf{Z}$ 

 $WPL$  (BSNL

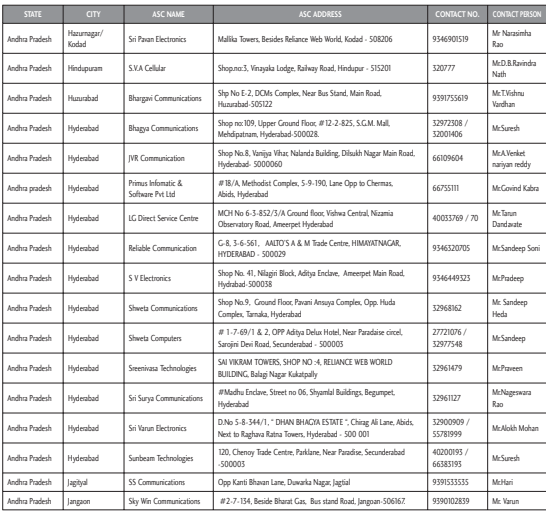

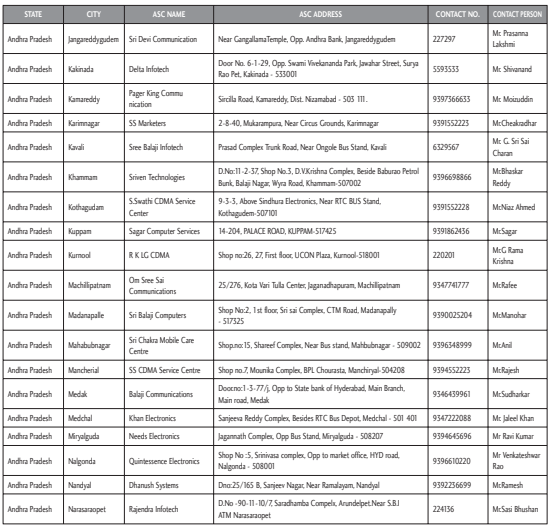

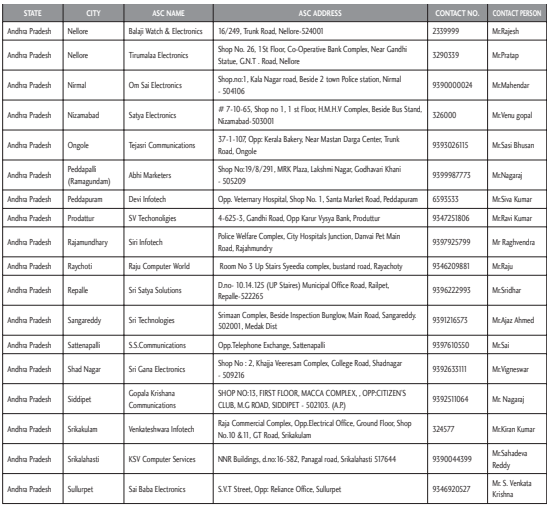

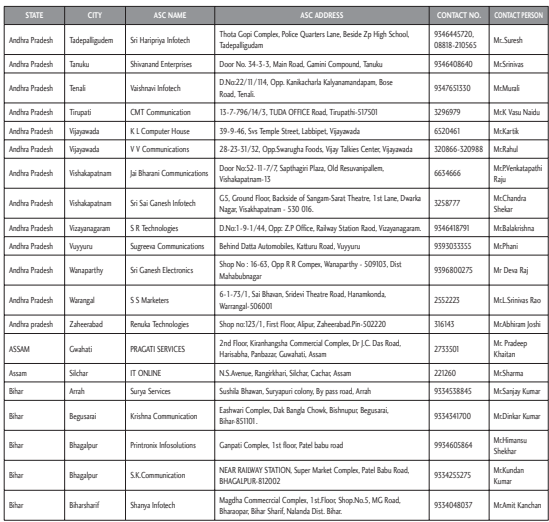
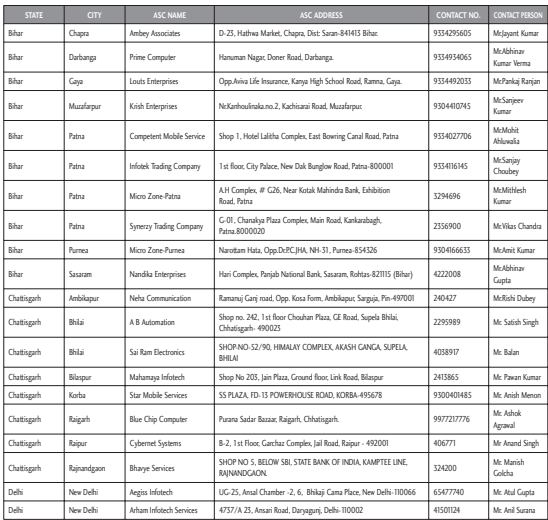

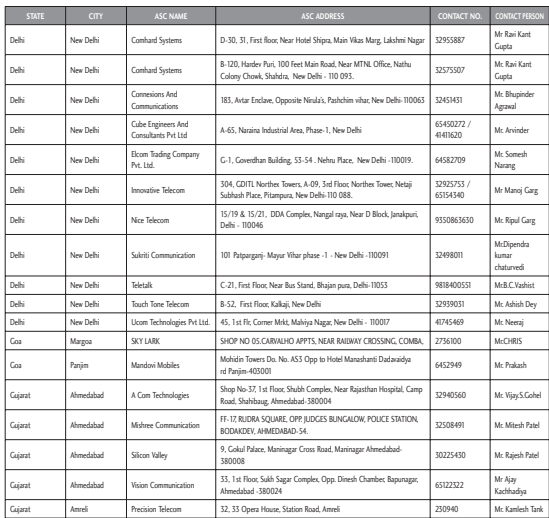

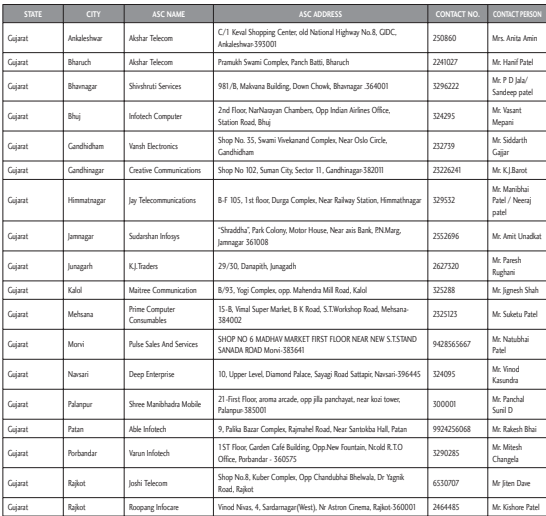

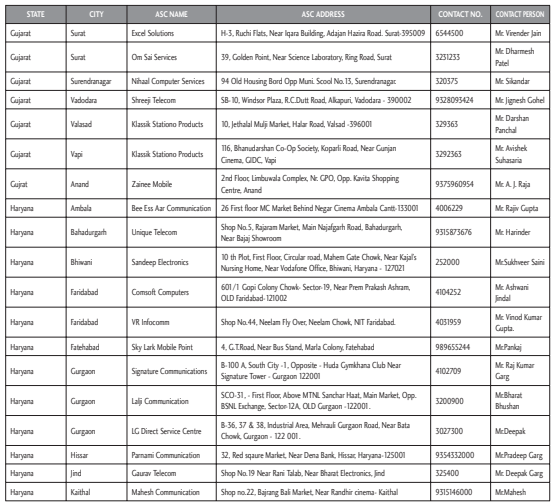

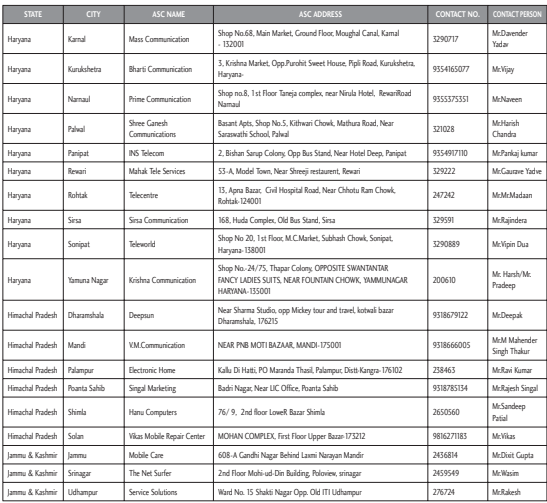

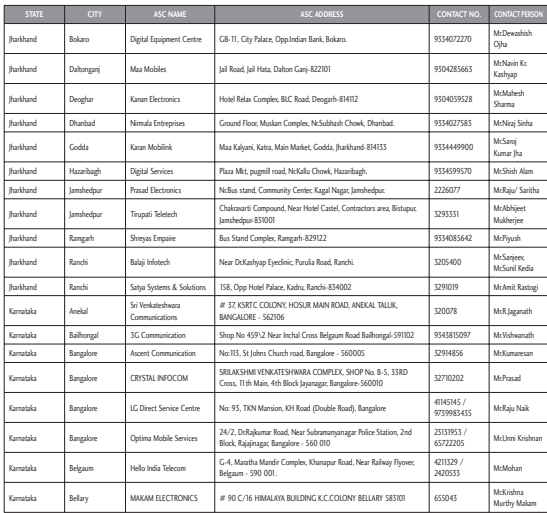

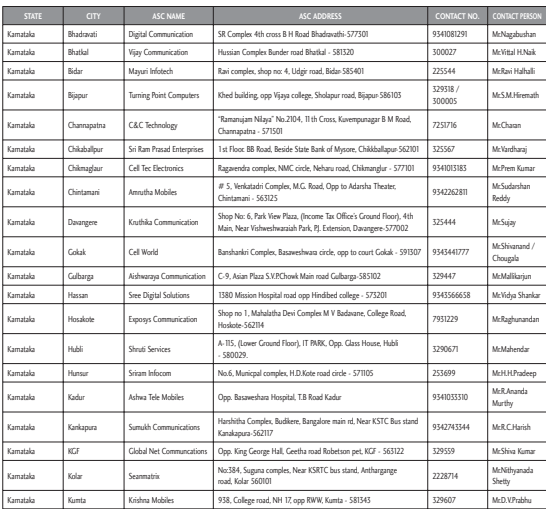

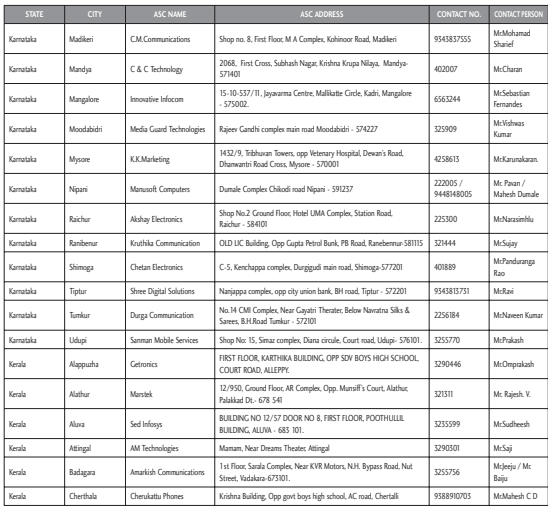

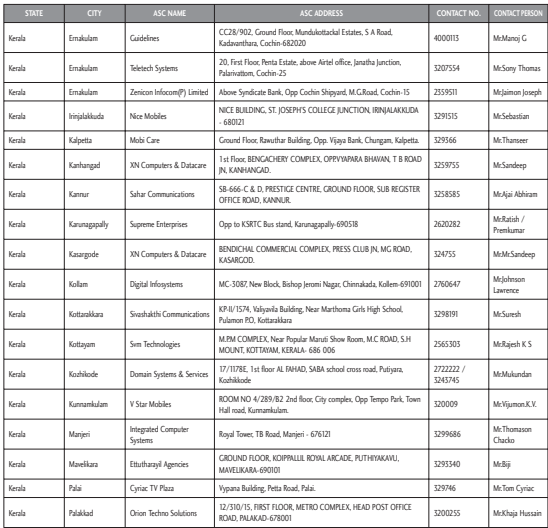

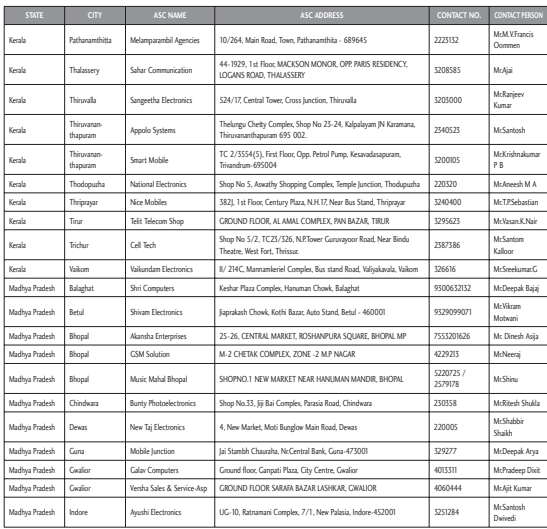

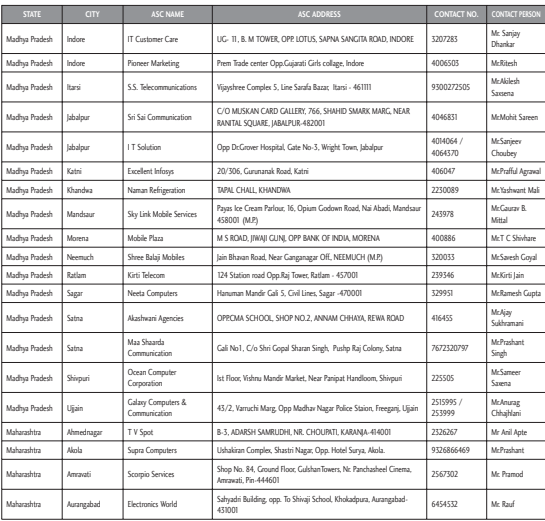

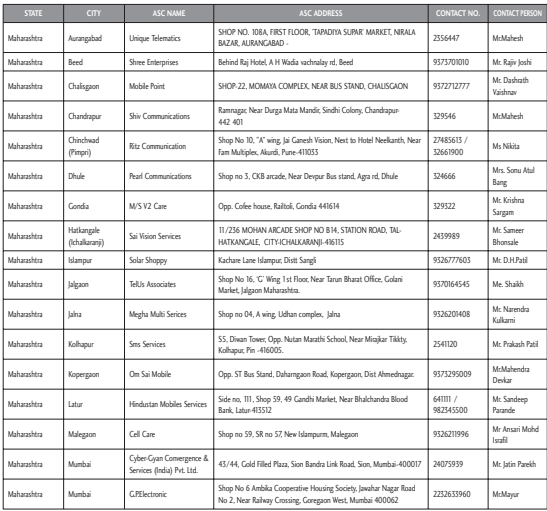

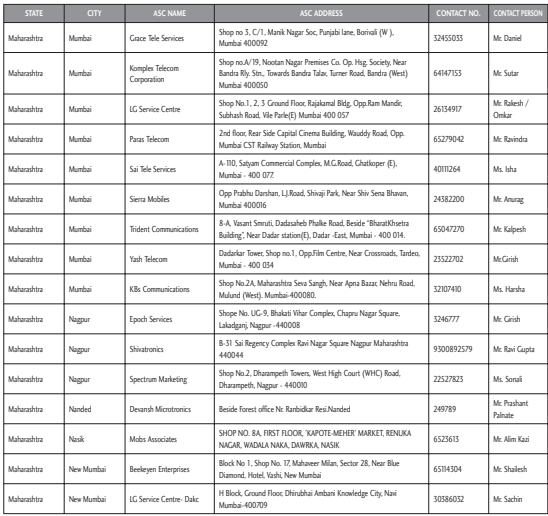

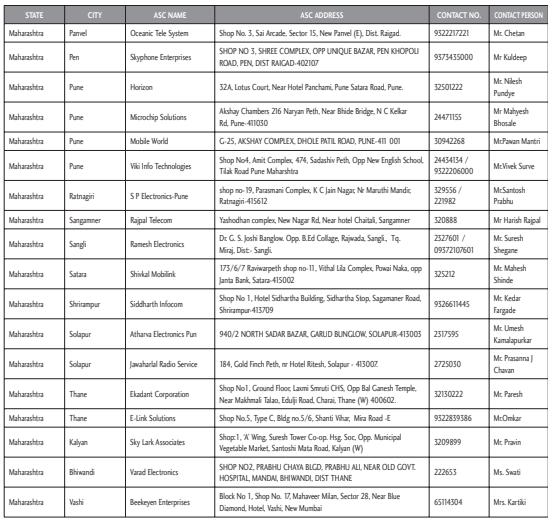

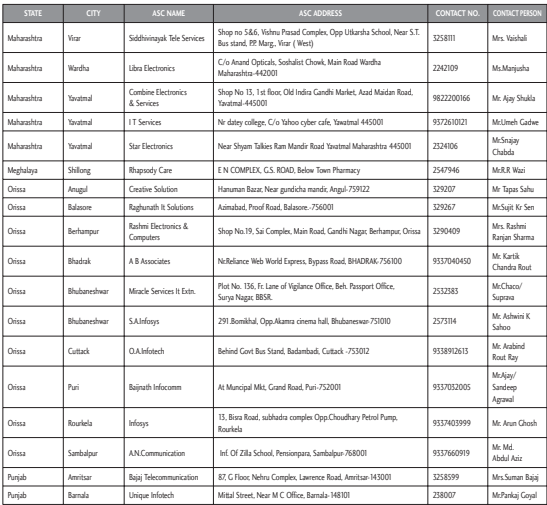

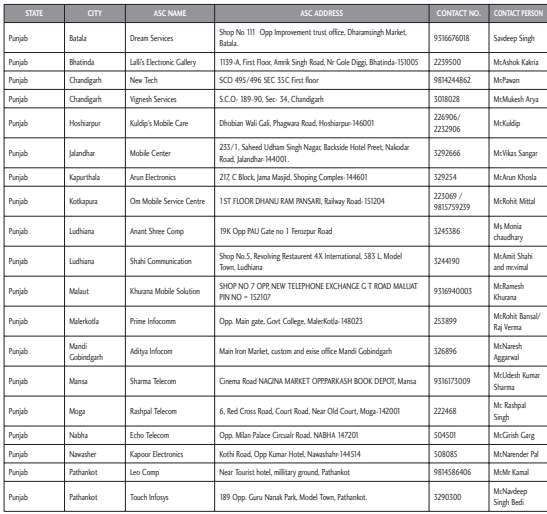

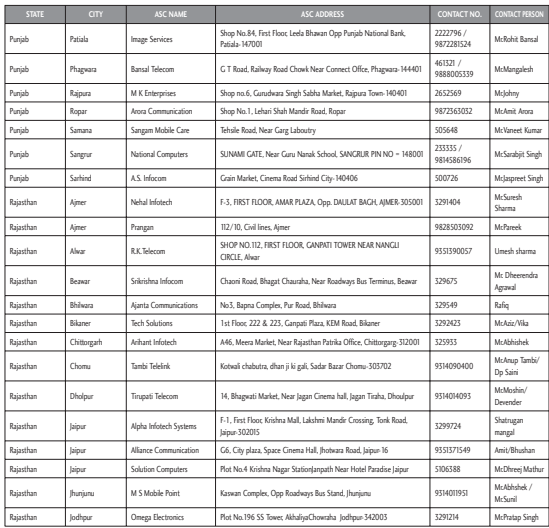

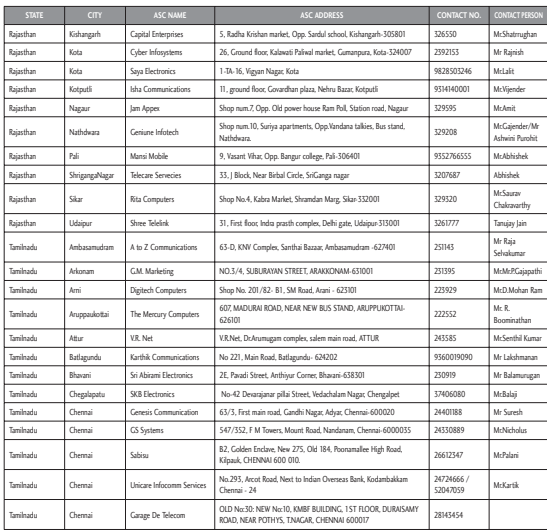

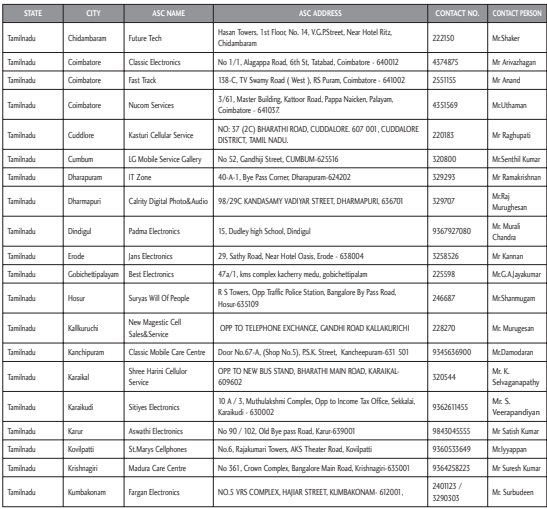

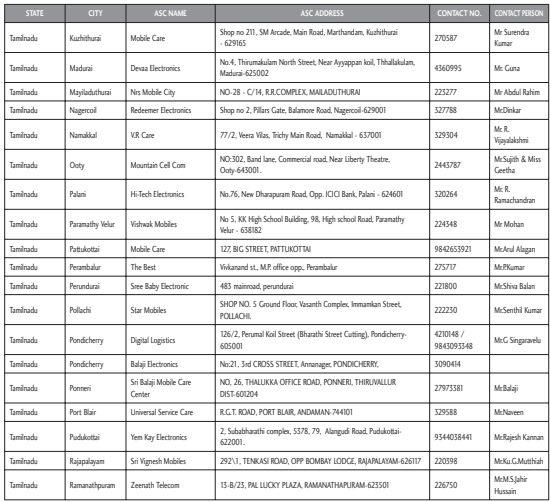

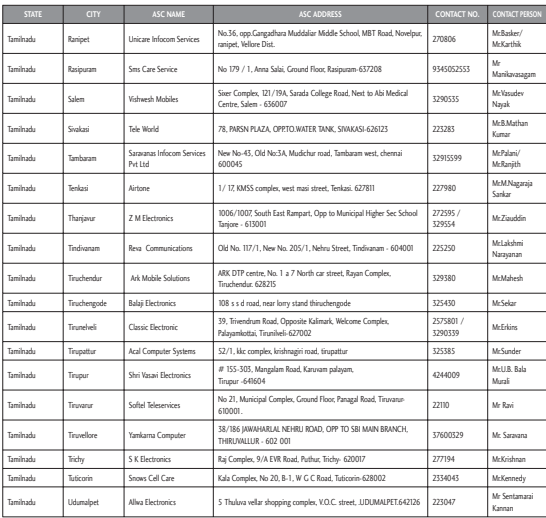

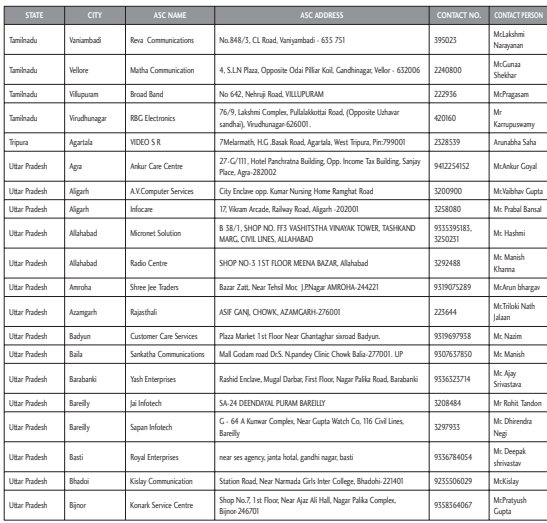

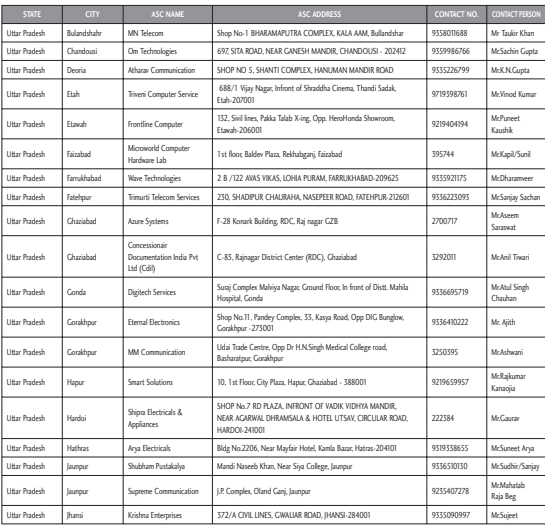

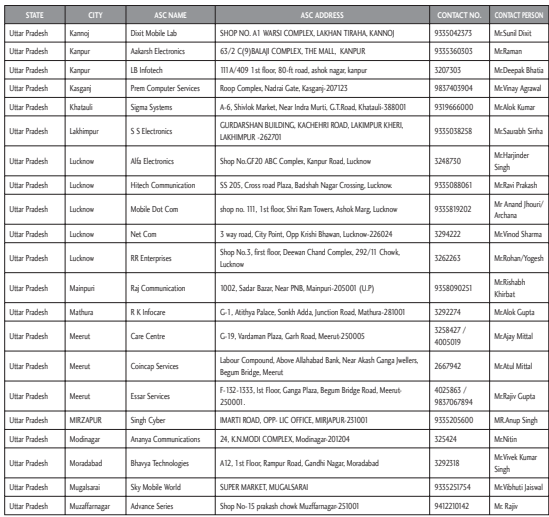

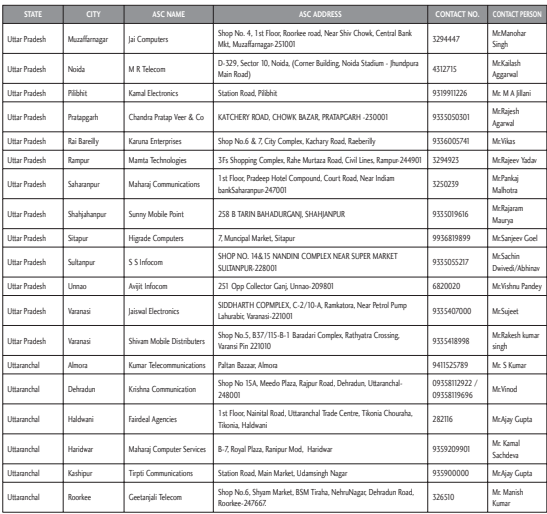

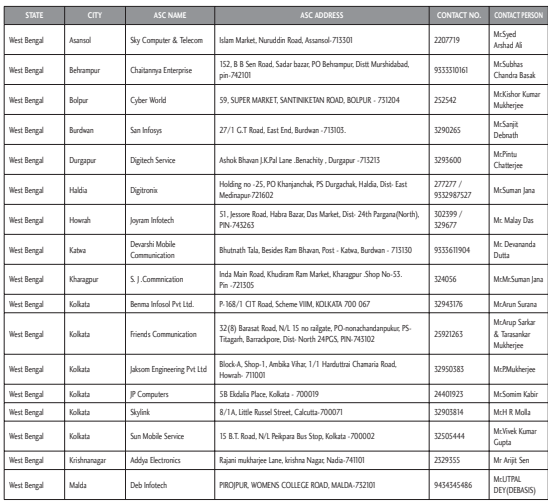

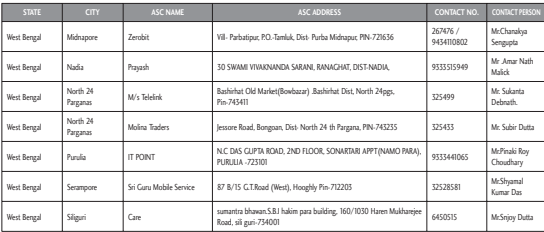

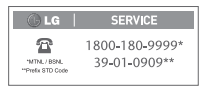

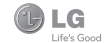

Note: In case the handset cost is more than Rs. 20,000/-, a survey is required. Contact nearest office of United India Insurance Co. Ltd. for survey.

For any future queries assistance related to the policy exclusion and claim settlement you may write to United India Insurance Co. Ltd., D.O.-VI, 5th Floor Skylark Building, 60 Nehru Palace, New Delhi -110019. Tel. no. 011-26439984, 26452631. Fax no: 011-26413031.

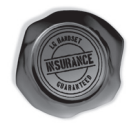

Affix Re.1 revenue stamp

#### **DISCHARGE VOUCHER**

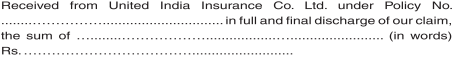

Signature of Insured/Customer across revenue stamp Date: Place:

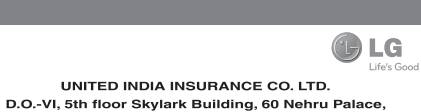

### New Delhi-110019

# **TO**

UNITED INDIA INSURANCE CO. LTD. D.O.-VI, 5th Floor Skylark Building, 60 Nehru Palace, New Delhi-110019

DATE....../....../........

Dear Sir,

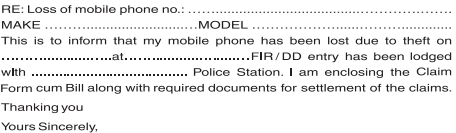

Signature of the Insured Name

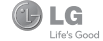

# **CLAIM FORM CUM CLAIM BILL**

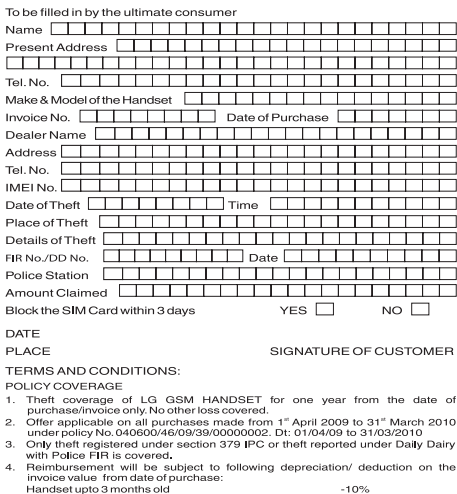

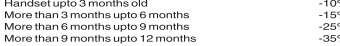

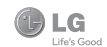

#### **CLAIM PROCESSING DOCUMENTS**

In the event of handset loss, the buver should follow the understated procedure:

- a) (I) Lodge FIR under Section 379 IPC or theft to be entered in Daily Dairy with the Police Station in whose jurisdiction the theft occurred within 24 hours of occurrence of the same.
	- (ii) Block the SIM Card with your service provider within 3 days.
	- (iii) Send information to the insurance company within 7 days of the loss.
- b) Documents required:
	- (i) Original Invoice & Cash Memo.
	- (ii) Original certified copy of DD/FIR u/s 379 by the police authority.
	- (III) Translation of vernacular documents in English/Hindi.
	- (iv) Complete claim Form cum Bill and Discharge Voucher.

These documents should be sent to the Policy Issuing Office within 7 days of the loss by regd. post/courier. All document to be submitted in English/Hindi language. The company reserves the right to call for any other necessary document in addition to the documents listed above.

Subject to all the conditions being fulfilled, claim will be settled within 15 days of our receipt of the above documents.

Deduction of Rs. 350/- will be applicable towards accessories.

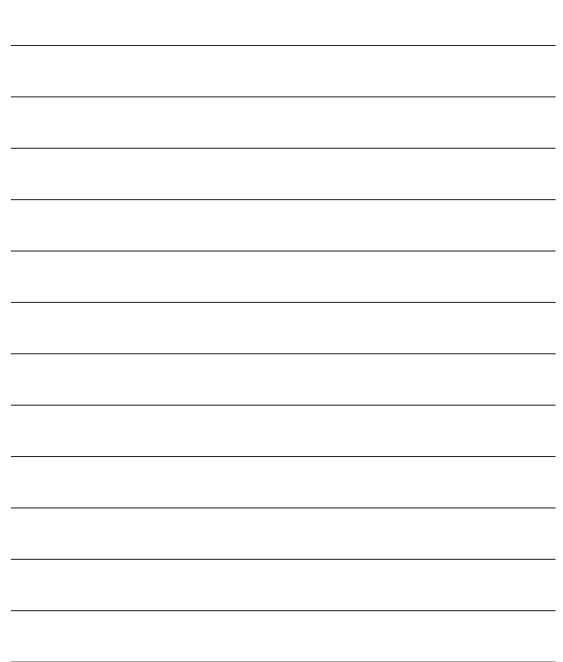

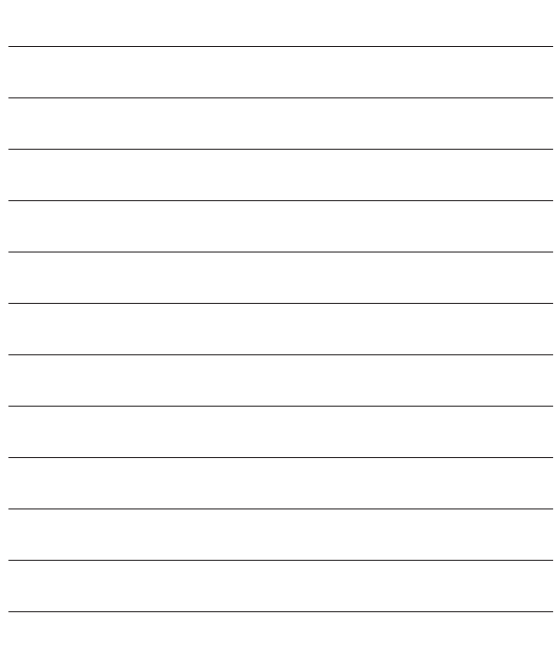

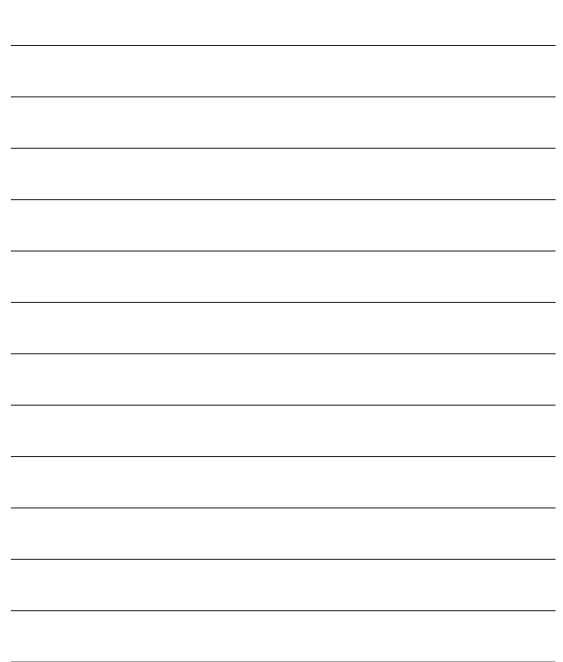